## Podręcznik użytkownika

# Wideodomofonu

## $V I D G S$

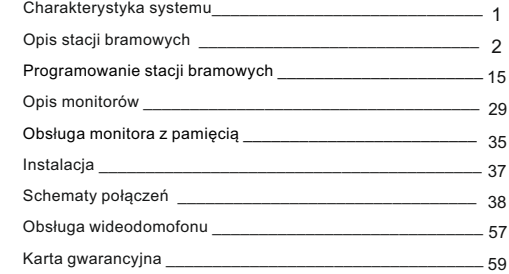

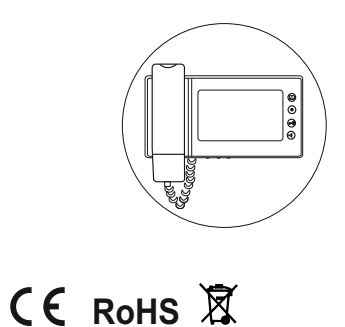

 $\overline{[0]}$ ہ ب| 

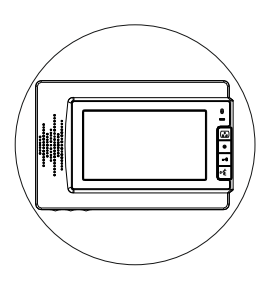

## $V1D05$

Vidos sp. z o.o. ul.Sokołowska 44 05-806 Sokołow / k. Warszawy tel. 22 817 4008 e-mail: biuro@vidos.pl www.vidos.pl

## **Uwagi wstępne**

Zanim przystąpisz do montażu i użytkowania urządzenia prosimy o dokładne zapoznanie się z niniejszą instrukcją obsługi . W razie jakichkolwiek problemów ze zrozumieniem jej treści prosimy o skontaktowanie się ze sprzedawcą urządzenia. Samodzielny montaż urządzenia i jego uruchomienie jest możliwe pod warunkiem posiadania podstawowej wiedzy z zakresu elektroniki oraz używania odpowiednich narzędzi. Zalecane jest dokonywanie montażu urządzenia przez wykwalifikowany personel. Producent nie odpowiada za uszkodzenia mogące wyniknąć z nieprawidłowego montażu czy eksploatacji urządzenia lub w wyniku dokonywania samodzielnych napraw i modyfikacji.

## **Opis stacji bramowych**

**S35 ..................................................................................................**

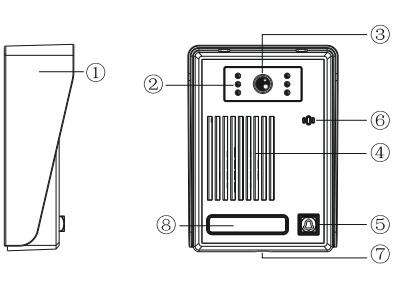

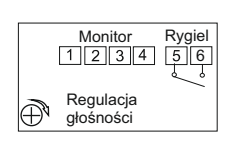

1: audio-czerwony 2: masa-niebieski 3: zasilanie kamery z monitora-żółty 4: video-biały

Wymiary: 95x132x44mm

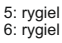

## **Charakterystyka systemu**

Wideodomofony Vidos to najwyższej klasy urządzenia, spełniające cały szereg funkcji. Charakteryzują się unikatowym wzornictwem i różnorodnymi możliwościami rozbudowy. System przeznaczony jest zarówno do instalacji w domach jedno jak i wielorodzinnych. Dla wygody użytkowników urządzenia te umożliwiają obsługę dwóch wejść, możliwe jest również podłączenie dodatkowych kamer CCTV. System może być rozbudowany o dodatkowe 3 monitory lub unifony w pełni zaspokajając potrzeby indywidualnego użytkownika. Funkcja podglądu zapewnia możliwość obserwacji obszaru w polu widzenia kamery w stacji bramowej jak również obrazu z dołączonej dodatkowej kamery CCTV. Obrazy można zarejestrować w pamięci wewnętrznej monitorów lub na karcie SD, która jest na wyposażeniu wybranych modeli.

Stacje bramowe wykonane z najwyższej jakości materiałów. Wyposażone w kamery o znakomitych parametrach posiadają podświetlenie LED IR, umożliwiające korzystanie z wideodomofonu także w nocy. Podświetlana na niebiesko klawiatura to nie tylko nowoczesny wygląd ale także dobra widoczność przycisków nawet w całkowitej ciemności. Obiektywy w kamerach posiadają możliwość regulacji kąta widzenia w pionie i poziomie. Umożliwia to dostosowanie stacji do naszych indywidualnych potrzeb. Wszystkie monitory znajdujące się w naszej ofercie współpracują ze wszystkimi stacjami bramowymi. Wyjątkiem jest seria M900, w której możemy rozbudowywać system o monitory z tej samej serii.

## **S36 ..................................................................................................**

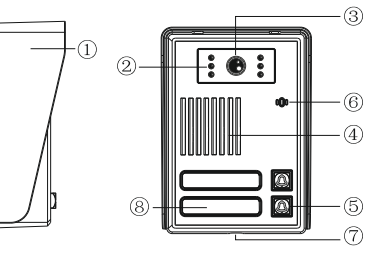

Wymiary: 95x132x43mm

**Uwaga!** Należy zdjąć zworkę J3 we wszystkich monitorach i unifonach

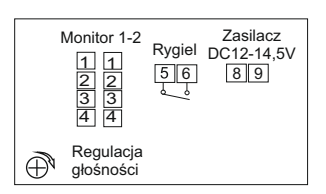

1: audio-czerwony 2: masa-niebieski 3: zasilanie kamery z monitora-żółty 4: video-biały

5: rygiel 6: rygiel

8: zasilacz DC 12-14,5V (+) czerwony 9: zasilacz DC12-14,5V (-) czarny

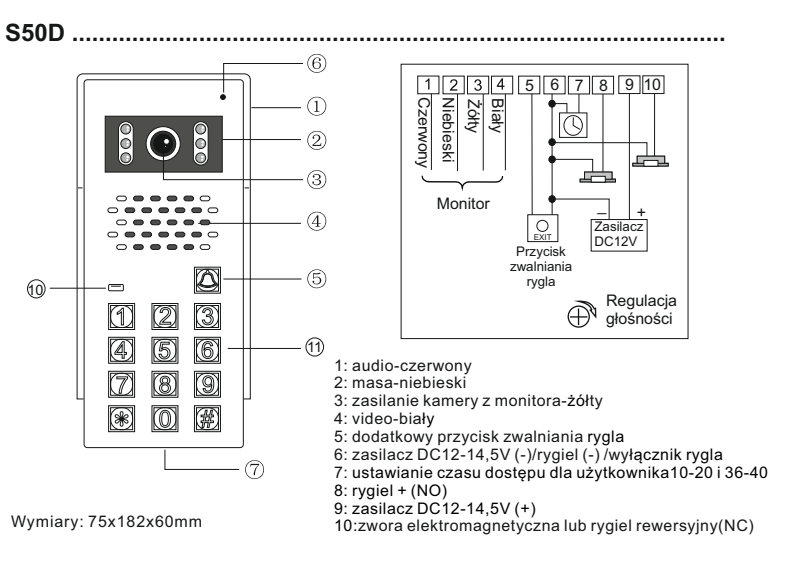

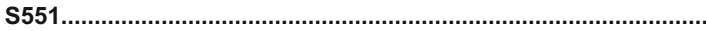

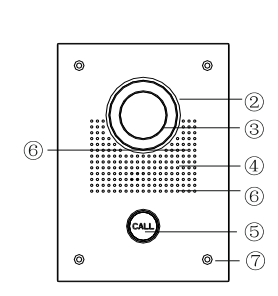

Wymiary: 150x203x55mm Wymiary puszki: 130x183x50mm

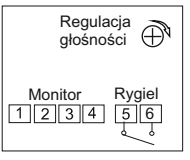

- 1: audio-czerwony 2: masa-niebieski
- 3: zasilanie kamery z monitora-żółty
- 4: video-biały
- 5: rygiel-czarny 6: rygiel-czarny

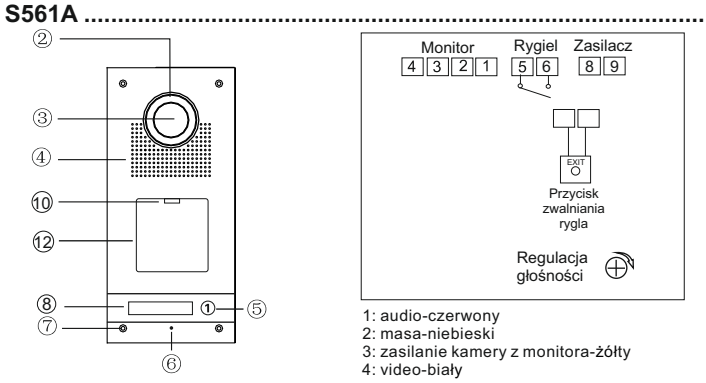

Wymiary: 120x250x51mm Wymiary puszki: 110x240x46mm

 $(1)$  $(2)$  $(3)$ 

 $(4)(5)(6)$ 

 $(7)$   $(8)$   $(9)$ 

 $\circledast$  (0) (#)

ഭ

 $(10)$  $(1)$ 

 $\mathcal{L}$ 

 $(2)$ 

 $\circled{3}$ 

Wymiary: 120x250x51mm Wymiary puszki: 110x240x46mm

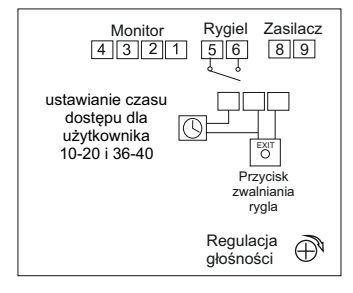

1: audio-czerwony 2: masa-niebieski

3: zasilanie kamery z monitora-żółty 4: video-biały

5: rygiel 6: rygiel

**S561D .............................................................................................**

8: zasilacz DC12-14,5V(+ ) czerwony 9: zasilacz DC12-14,5V (-) czarny

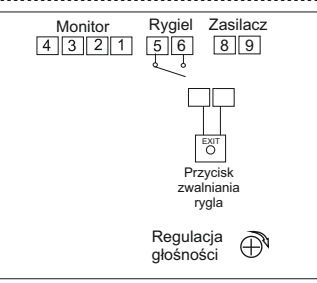

- 1: audio-czerwony
- 2: masa-niebieski
- 3: zasilanie kamery z monitora-żółty 4: video-biały

5: rygiel 6: rygiel

8: zasilacz DC12-14,5V (+) czerwony 9: zasilacz DC12-14,5V (-) czarny

**S562A ..............................................................................................**

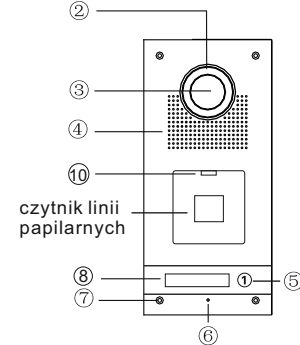

Wymiary: 120x250x51mm Wymiary puszki: 110x240x46mm

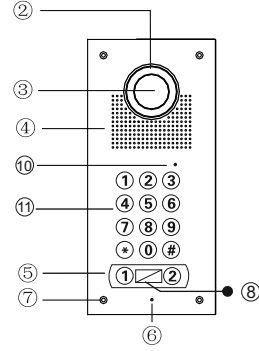

Wymiary: 120x250x51mm Wymiary puszki: 110x240x46mm

#### **Uwaga!**

Należy zdjąć zworkę J3 we wszystkich monitorach i unifonach

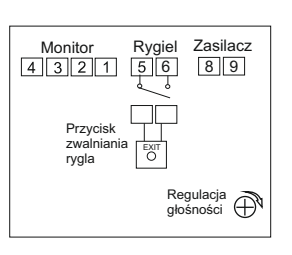

- 1: audio-czerwony 2: masa-niebieski
- 3: zasilanie kamery z monitora-żółty 4: video-biały

5: rygiel 6: rygiel

**S562D ...............................................................................................**

8: zasilacz DC12-14,5V (+) czerwony 9: zasilacz DC12-14,5V (-) czarny

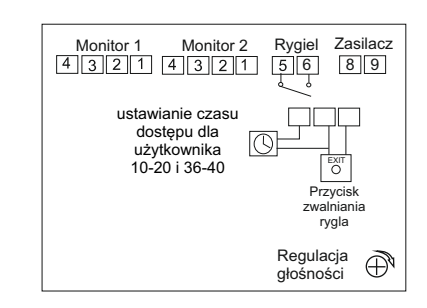

- 1: audio-czerwony
- 2: masa-niebieski
- 3: zasilanie kamery z monitora-żółty
- 4: video-biały
- 5: rygiel
- 6: rygiel

8: zasilacz DC12-14,5V (+) czerwony 9: zasilacz DC12-14,5V (-) czarny

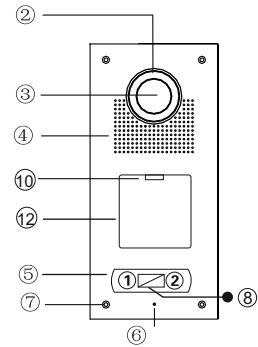

Wymiary: 120x250x51mm Wymiary puszki: 110x240x46mm

#### **Uwaga!**

Należy zdjąć zworkę J3 we wszystkich monitorach i unifonach

#### **S563 / S564 .....................................................................................**

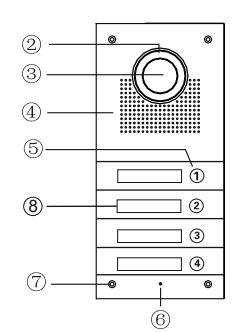

Wymiary: 120x250x51mm Wymiary puszki: 110x240x46mm

#### **Uwaga!**

Należy zdjąć zworkę J3 we wszystkich monitorach i unifonach

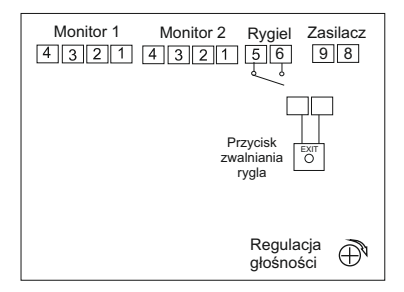

1: audio-czerwony

- 2: masa-niebieski
- 3: zasilanie kamery z monitora-żółty
- 4: video-biały

5: rygiel 6: rygiel

8: zasilacz DC12-14,5V (+) czerwony 9: zasilacz DC12-14,5V (-) czarny

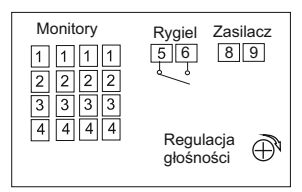

1: audio-czerwony 2: masa-niebieski

3: zasilanie kamery z monitora-żółty 4: video-biały

5: rygiel 6: rygiel

8: zasilacz DC12-14,5V (+) czerwony 9: zasilacz DC12-14,5V (-) czarny

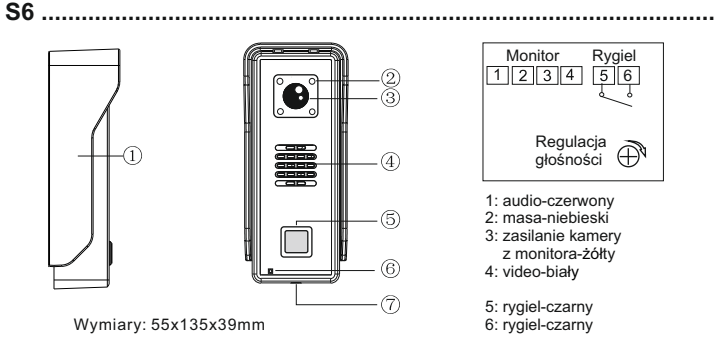

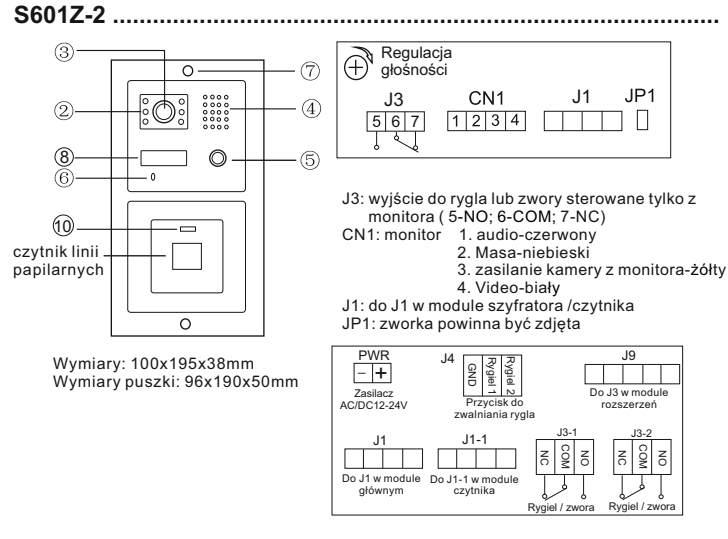

PWR: zasilacz DC12V-14,5V + : czerwony - : czarny J4: dodatkowy przycisk zwalniania rygla J9: do J3 w module rozszerzeń J1: do J1 w module głównym J1-1: do J1-1 w module czytnika J3-1: rygiel lub zwora - strefa 1 J3-2: rygiel lub zwora - strefa 2

NO

 $\overline{5}$ <sub>6</sub>

## **S602 / S603 .......................................................................................**

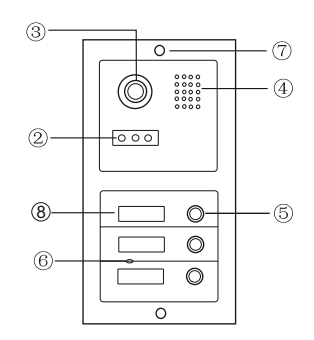

Wymiary: 100x195x38mm Wymiary puszki: 96x190x50mm

#### **Uwaga!**

Należy zdjąć zworkę J3 we wszystkich monitorach i unifonach

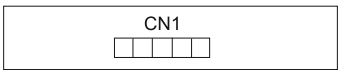

CN1: do CN10 w module głównym

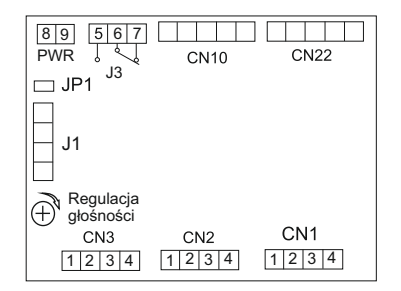

PWR: zasilacz DC12V-14,5V 8. (+) czerwony  $9. ($ - $)$  czarny

J3: rygiel lub zwora ( 5-NO; 6-COM; 7-NC)

CN10: do modułu kamery

CN22: do następnego modułu z przyciskami wywołania

JP1: zworkę zdjąć tylko w przypadku podłączenia zamka szyfrowego lub czytnika kart

J1: do J1 w module szyfratora /czytnika

CN1-CN3: monitory

- 1. audio-czerwony
- 2. masa-niebieski
- 3. zasilanie kamery z monitora-żółty
- 4. Video-biały

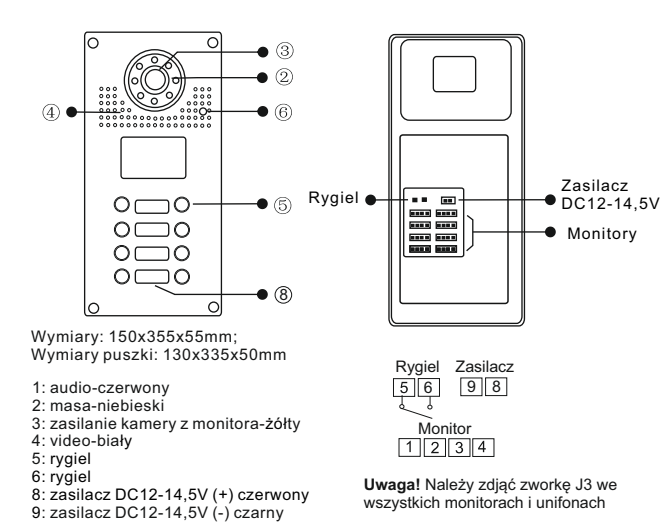

**S601 .................................................................................................**

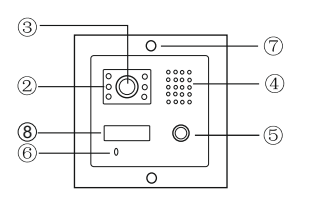

Wymiary: 100x110x38mm Wymiary puszki: 96x105x50mm

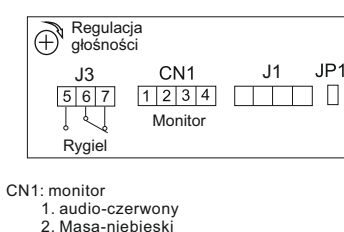

- 3. zasilanie kamery z monitora-żółty
- 4. video-biały
- J3: rygiel lub zwora ( 5-NO; 6-COM; 7-NC)
- J1: do modułu szyfratora /czytnika
- JP1: zworkę zdjąć tylko w przypadku podłączenia zamka szyfrowego lub czytnika kart

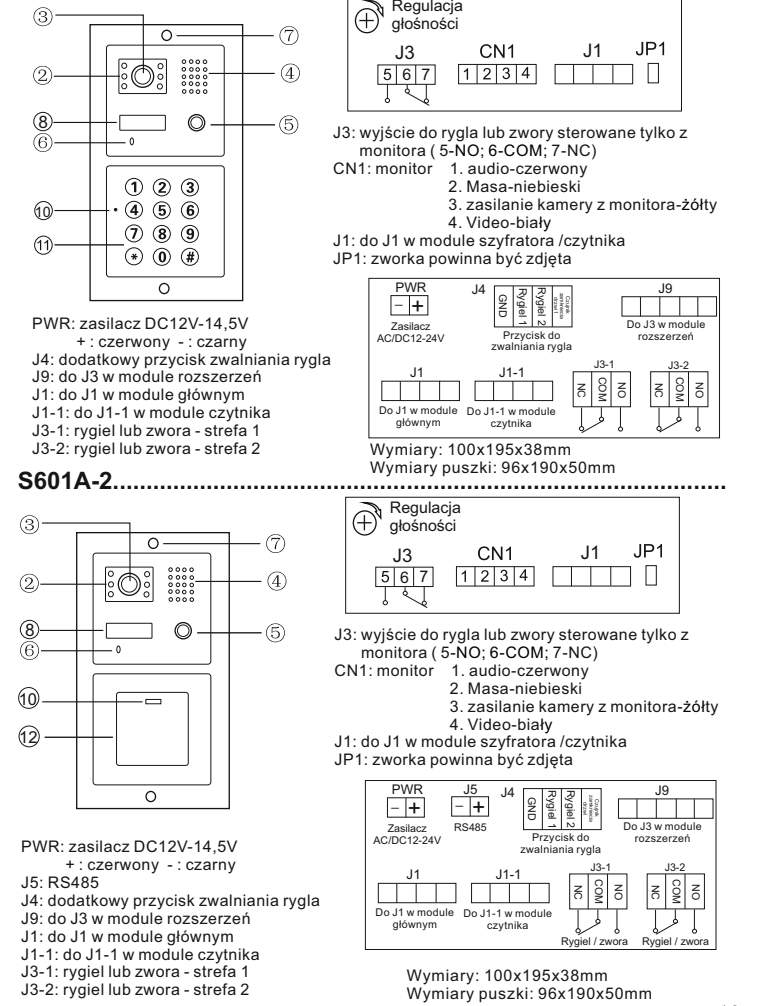

**S601D-2...........................................................................................**

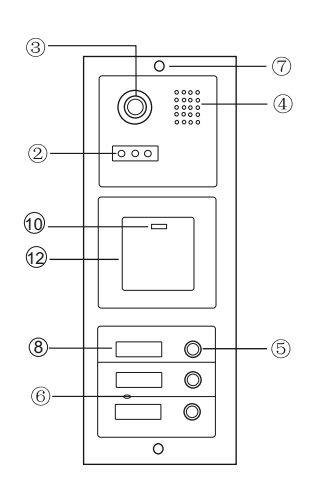

Wymiary: 100x280x38mm Wymiary puszki: 96x275x50mm

**Uwaga!**

Należy zdjąć zworkę J3 we wszystkich monitorach i unifonach

PWR: zasilacz DC 12-14,5V 8. (+) czerwony  $9.(\cdot)$  czarny J3: wyjście do rygla lub zwory sterowane tylko z monitora ( 5-NO; 6-COM; 7-NC) CN10: do modułu kamery CN22: do następnego modułu z przyciskami wywołania JP1: zworka powinna być zdjęta J1: do J1 w module szyfratora /czytnika CN1-CN3: monitory

1. audio-czerwony

2. Masa-niebieski

3. zasilanie kamery z monitora-żółty

4. Video-biały

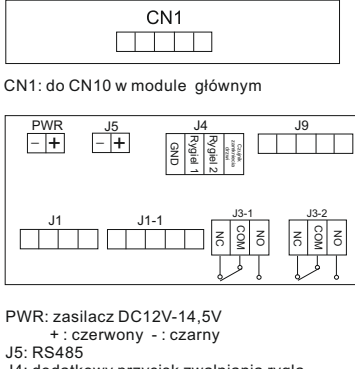

J4: dodatkowy przycisk zwalniania rygla J9: do J3 w module rozszerzeń J1: do J1 w module głównym J1-1: do J1-1 w module czytnika J3-1: rygiel lub zwora - strefa 1 J3-2: rygiel lub zwora - strefa 2

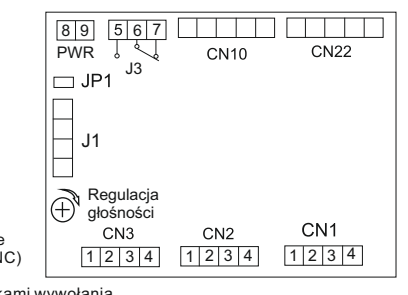

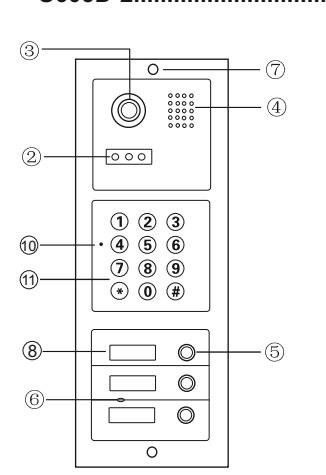

**S603D-2........................................................................................**  $CM1$  $\Box$ 

CN1: do CN10 w module głównym

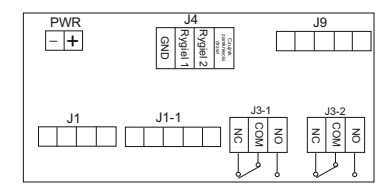

PWR: zasilacz DC12V-14,5V + : czerwony - : czarny J4: dodatkowy przycisk zwalniania rygla J9: do J3 w module rozszerzeń J1: do J1 w module głównym J1-1: do J1-1 w module czytnika J3-1: rygiel lub zwora - strefa 1 J3-2: rygiel lub zwora - strefa 2

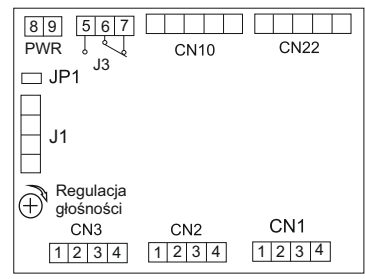

 tylko z monitora ( 5-NO; 6-COM; 7-NC) CN10: do modułu kamery CN22: do następnego modułu z przyciskami wywołania

JP1: zworka powinna być zdjęta

J1: do J1 w module szyfratora /czytnika

J3: wyjście do rygla lub zwory sterowane

CN1-CN3: monitory

**Uwaga!**

Należy zdjąć zworkę J3 we wszystkich monitorach i unifonach

PWR: zasilacz DC 12-14,5V 8. (+) czerwony 9. (-) czarny

Wymiary: 100x280x38mm Wymiary puszki: 96x275x50mm

- 1. audio-czerwony
- 2. Masa-niebieski
- 3. zasilanie kamery z monitora-żółty
- 4. Video-biały

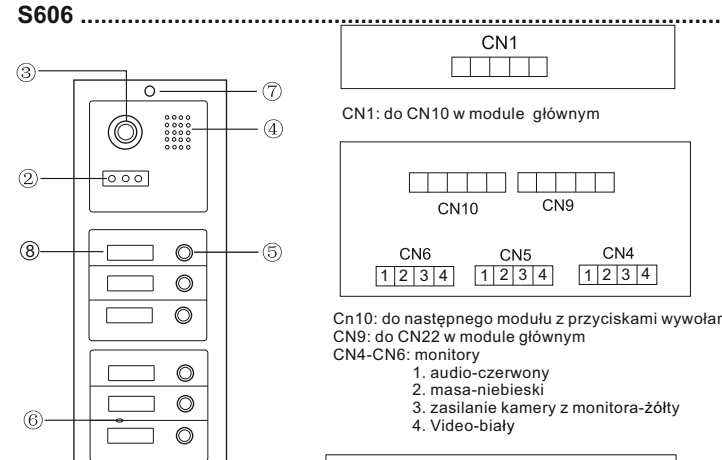

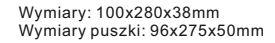

 $\Omega$ 

#### **Uwaga!**

Należy zdjąć zworkę J3 we wszystkich monitorach i unifonach

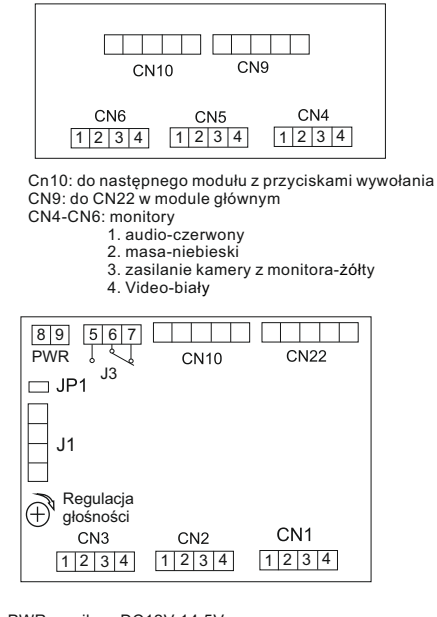

PWR: zasilacz DC12V-14,5V 8. (+) czerwony  $9.$  $(\cdot)$  czarny

 J3: rygiel lub zwora ( 5-NO; 6-COM; 7-NC) CN10: do modułu kamery CN22: do następnego modułu z przyciskami wywołania JP1: zworkę zdjąć tylko w przypadku podłączenia zamka szyfrowego lub czytnika kart J1: do J1 w module szyfratora /czytnika

CN1-CN3: monitory

- 1. audio-czerwony
- 2. Masa-niebieski
- 3. zasilanie kamery z monitora-żółty
- 4. Video-biały

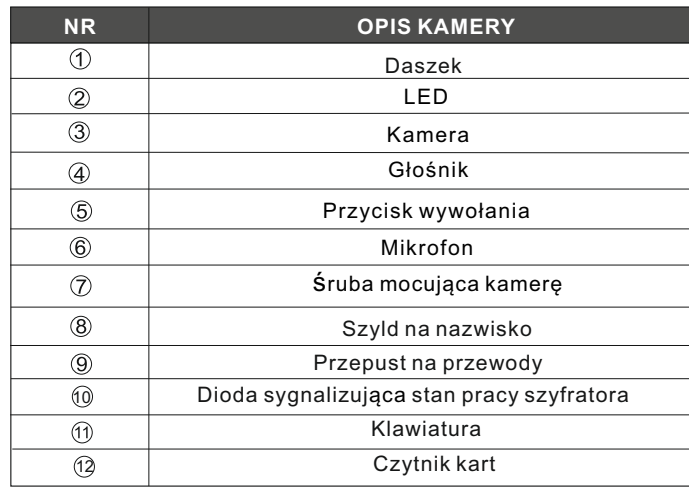

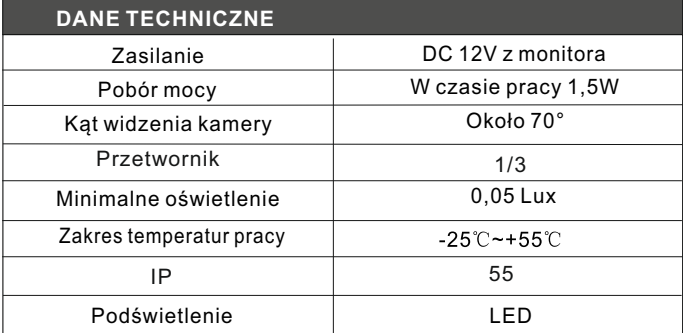

#### **Programowanie stacji bramowej z czytnikiem zbliżeniowym S601A-2; S603A-2**

Czytnik zbliżeniowy w panelach z serii 600 obsługuje 2 strefy. Maksymalna ilość użytkowników: 1000 (Strefal); 10 (Strefall).

#### **W komplecie z urządzeniem jest pilot Pl12 niezbędny do dodawania użytkowników i edycji wszystkich funkcji**

#### Kod administratora

Fabryczny, poczatkowy kod administratora ustawiony jest na: 1234 Pamietai aby zmienić ten kod na swói własny.

- 1. Wejście w tryb programowania (Skieruj pilot PL12 na diode led)
	- $\rightarrow$ Wpisz dwukrotnie kod administratora [1][2][3][4] (led świeci na żółto) Jesteś w trybie administratora.

Jeżeli nie zostanie wykonana żadna czynność, urządzenie automatycznie opuści tryb programowania po 30 sekundach.

#### 2. Ustawianie długości kodu administratora

Czytnik umożliwia ustawienie kodu o długości od 2 do 6 cyfr. Aby zmienić długość kodu

- → Wejdź w tryb programowania przy użyciu pilota PL12.
- $\rightarrow$ Wybierz  $\overline{\star}$  9 (led miga na żółto)
- → Wybierz 04 usłyszysz długi dźwięk (led miga na żółto)
- → Worowadź cyfre od 2 do 6 określająca długość kodu administratora (np. wybranie 2 określi długość kodu na dwie cyfry i umożliwi zaprogramowanie kodu w zakresie od 00-99. Wybranie 5 umożliwi ustawienie kodu pieciocyfrowego w zakresię 00000-99999.
- → Długi dźwięk potwierdza poprawnie wykonaną zmianę długości kodu.
- →Jeśli wprowadzona długość kodu jest taka sama jak wcześniej zapisana w urządzenie, wtedy usłyszysz 3 krótkie dźwięki. Wybierz inna długość kodu.
- $\rightarrow$ Aby wyiść z trybu programowania wybierz  $\overline{H}$  (led świeci na zielono)

#### **Po zmianie długość kodu, wszystkie zaprogramowane karty użytkowników zostaną skasowane.**

#### **3. Zmiana kodu administratora**

- Wejdź w tryb administratora
- Wybierz **3**, żółta dioda led miga
- Wprowadź *dwukrotnie* nowy kod administratora ( długość nowego kodu musi być taka sama jak poprzedniego )
- Długi dźwięk potwierdza poprawnie wykonaną zmianę wyjście z trybu programowania, dioda led świeci na zielono

#### **4. Dodawanie użytkownika strefy I**

- Wejdź w tryb programowania, dioda led miga na żółto
- Wpisz numer użytkownika (od 000 do 999) dioda led świeci na zielono (jeśli świeci na czerwono, numer jest już zajęty, naciśnij  $\mathbb{E}[\mathcal{F}]$  aby powrócić i dodaj użytkownika o innym numerze).
- Zbliż kartę / brelok do czytnika, krótki dźwięk potwierdza dodanie karty
- $\rightarrow$   $\mathbb{H}$  wyjście z trybu programowania.

#### **5. Dodawanie użytkownika strefy II**

- Wejdź w tryb programowania i wybierz **4**
- Wprowadź dwucyfrowy numer użytkownika (od 00 do 09), led miga na żółto (ieśli świeci na czerwono, numer jest już zajęty, naciśnij  $\mathbb{R}$  aby powrócić i wprowadź inny numer).
- Zbliż kartę / brelok do czytnika, długi dźwięk oznacza poprawne dodanie karty
- $\rightarrow \sqrt{\mu}$  wyjście z trybu programowania.

#### **6. Usuwanie użytkownika strefy I**

- **→ Weidź w tryb programowania**
- Wprowadź numer użytkownika, którego chcesz usunąć (od 000 do 999) dioda led świecąca na czerwono oznacza, że pod tym numerem jest zaprogramowany użytkownik i możesz go usunąć.
- $\rightarrow$  Wybierz $\overline{\times}$   $\overline{\times}$  aby skasować kartę przypisaną dla użytkownika
- $\rightarrow$   $\overline{H}$  Powrót do trybu czuwania

## **7. Usuwanie użytkownika strefy II**

- Wejdź w tryb programowania i wybierz **4**
- Wprowadź numer użytkownika, którego chcesz usunąć (od 00 do 09) dioda led świecąca na czerwono oznacza, że pod tym numerem jest zaprogramowany użytkownik.
- $\rightarrow$  Wybierz  $\mathbb{R}[\mathbb{R}]$  aby skasować kartę przypisaną dla użytkownika
- $\rightarrow$   $\mathbb{H}$  Powrót do trybu czuwania

#### **8. Czas otwarcia wejścia**

∕!∖ WAŻNE: Ustawienie czasu na 00 powoduje przejście w tryb bistabilny. Zbliżenie karty/breloka do czytnika skutkuje załaczeniem przekaźnika do czasu ponownego zbliżenia karty. Umożliwia to np. otwarcie wejścia na czas godzin pracy. Po zakończeniu pracy ponownie przykładamy karte/brelok do czytnika i przekaźnik zostaje wyłączony. (należy zastosować odpowiedni elektrozaczep umożliwiający tak długą pracę, większość ma dopuszczalny czas ciągłej pracy ok. 30 min.)

#### **Aby ustawić czas otwarcia dla strefy I (**skieruj pilot PL12 na diodę led**)**

- Wejdź w tryb programowania i wybierz **1**, led miga na żółto
- $\rightarrow$  Wprowadź liczbę od 00 99 oznaczającą czas otwarcia w sekundach (wybierając 00 ustalasz bistabilny tryb pracy. Patrz przypis na str.16 )
- Po wpisaniu czasu usłyszysz długi dźwięk, dioda led świeci na żółto
- $\rightarrow \Box$ Wyjście z trybu programowania

### **Aby ustawić czas otwarcia dla strefy II**

- Wejdź w tryb programowania i wybierz **5**, led miga na żółto
- Wprowadź liczbę od 00 99 oznaczającą czas otwarcia w sekundach (wybierając 00 ustalasz bistabilny tryb pracy. Patrz przypis na str.16 )
- Po wpisaniu czasu usłyszysz długi dźwięk, dioda led świeci na żółto
- $\rightarrow$   $\mathbb{H}$  Wyjście z trybu programowania

## **9. Przywracanie zapomnianego kodu administratora**

Wyłącz zasilanie .

Włącz zasilanie trzymając jednocześnie **. Długi dźwiek oznacza poprawne** zresetowanie hasła do ustawień fabrycznych [<u>1][2][3][4</u>

#### **Jeżeli długość hasła została zmieniona na 2 cyfrowe, po przywróceniu** będzie to  $\textcolor{red}{1}\textcolor{blue}{2}$  , trzycyfrowe  $\textcolor{red}{1}\textcolor{blue}{2}\textcolor{blue}{3}$ . HASŁO WPISUJ DWUKROTNIE

#### **10.Usuwanie wszystkich kart użytkowników**

- Wejdź w tryb programowania i wybierz **8**, led miga na żółto
- Wprowadź 88, usłyszysz długi dźwięk, dioda led świeci na żółto. Pamięć kart została wyczyszczona

## **11. Przywracanie ustawień fabrycznych**

- Wejdź w tryb programowania i wybierz **8**, led miga na żółto
- wejdz w tryb programowania i wybierz $\boxtimes$ o, ied miga na żółto.<br>→ Wprowadź 99, usłyszysz długi dźwięk. Dioda led świeci na żółto. Ustawienia fabryczne zostały przywrócone
- Powrót do trybu czuwania<br>Powrót do trybu czuwania

## WAŻNE <sup>1</sup>

- → Urządzenie sygnalizuje otwarcie wejścia za pomocą diody led. Otwarte strefa I - dioda świeci kolorem **zielonym** Otwarte strefa II - dioda świeci kolorem **czerwonym**
- **Czujnik zamknięcia drzwi** zadziała w sytuacji gdy użytkownik skorzysta z wejścia w czasie krótszym niż pozwala na to działanie rygla. Po zamknięciu wejścia czujnik automatycznie odcina dopływ prądu do elektrozamka. (funkcja dostępna wyłącznie dla strefy I)
- Jeżeli wprowadzona zostanie błędna komenda, usłyszysz 2 krótkie dźwięki. Urządzenie samoczynnie powróci do trybu czuwania po 30 sekundach.
- $\rightarrow$  Jeżeli 5 krotnie wprowadzone zostanie nieprawidłowe hasło, czytnik zostanie zablokowany na 60 sekund. W tym czasie klawiatura będzie nieaktywna.

### **Programowanie stacji bramowej z zamkiem szyfrowym S601D-2; S603D-2**

Zamek szyfrowy w panelach z serii 600 obsługuje 2 strefy. Maksymalna ilość użytkowników: 1000 (Strefal); 10 (Strefall). Możliwe jest zaprogramowanie strefy II na funkcję dzwonka

#### **WAŻNFI**

Kod administratora i kody użytkowników nie mogą się powtarzać! Kody dla strefy I muszą być inne niż kody strefy II

#### Kod administratora

Fabryczny, początkowy kod administratora ustawiony jest na: 1234 Pamietai aby zmienić ten kod na swói własny.

#### 1. Weiście w tryb programowania

 $\rightarrow$ Wpisz dwukrotnie kod administratora [1][2][3][4] (led świeci na żółto) Jesteś w trybie administratora.

Jeżeli nie zostanie wykonana żadna czynność, szyfrator automatycznie opuści tryb programowania po 30 sekundach.

#### 2. Ustawianie długości kodu administratora i kodu weiścia

#### WAŻNE: Długość kodu administratora określa długość kodu weiścia. Jeżeli ustalony zostanie 4 cyfrowy kod administratora, kod wejścia musi składać się z takiej samej ilości cyfr.

Szyfrator umożliwia ustawienie kodu o długości od 2 do 6 cyfr. Aby zmienić długość kodu

- $\rightarrow$  Wejdź w tryb programowania
- $\rightarrow$  Wybierz  $\overline{\star}$  9 (led miga na żółto)
- → Wybierz 04 usłyszysz długi dźwięk (led miga na żółto)
- $\rightarrow$ Wprowadź cyfre od 2 do 6 określająca długość kodu administratora i kodu wejściowego (np. wybranie 2 określi długość kodu na dwie cyfry i umożliwi zaprogramowanie kodu w zakresie od 00-99. Wybranie 5 umożliwi ustawienie kodu pięciocyfrowego w zakresie 00000-99999.
- → Jeżeli poprawnie wykonasz powyższe czynności usłyszysz 1 długi dźwięk, 6 krótkich i ponownie 1 długi (led świeci na żółto).
- → Jeśli wprowadzona długość kodu jest taka sama jak wcześniej zapisana w urządzenie, wtedy usłyszysz 3 krótkie dźwieki. Wybierz inna długość kodu.
- $\rightarrow$ Aby wyiść z trybu programowania wybierz  $\frac{1}{2}$  (led świeci na zielono)

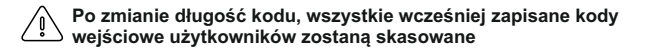

#### **3. Dodawanie użytkownika strefy I**

- Wejdź w tryb programowania, dioda led miga na żółto
- Wpisz numer użytkownika (od 000 do 999) dioda led świeci na zielono (jeśli świeci na czerwono, numer jest już zajęty, naciśnij  $\mathbb{R} \mathbb{R}$  aby powrócić i dodaj użytkownika o innym numerze).
- Wpisz wybrany kod wejścia,długi dźwięk oznacza poprawne dodanie kodu.
- $\rightarrow$   $\overline{H}$  wyjście z trybu programowania.

#### WAŻNE: Długość indywidualnego kodu wejścia musi odpowiadać długości kodu administratora.

#### **4. Usuwanie użytkownika strefy I**

- Wejdź w tryb programowania
- Wprowadź numer użytkownika, którego chcesz usunąć (od 000 do 999) dioda led świecąca na czerwono oznacza, że pod tym numerem jest zaprogramowany użytkownik.
- $\rightarrow$  Wybierz $\overline{\star}$   $\overline{\star}$  aby usunąć użytkownika

#### **5. Dodawanie użytkownika strefy II**

- $\rightarrow$  Wejdź w tryb programowania i wybierz  $\overline{1}$  4
- Wprowadź dwucyfrowy numer użytkownika (od 00 do 09), led miga na żółto (jeśli świeci na czerwono, numer jest już zajęty, naciśnij  $\overline{x}$   $\overline{x}$  aby powrócić i wprowadź inny numer).
- Wpisz wybrany kod wejścia,długi dźwięk oznacza poprawne dodanie kodu.
- $\rightarrow \sqrt{\mu}$  wyjście z trybu programowania.

#### WAŻNE: Długość kodu wejścia dla strefy II musi odpowiadać długości kodu administratora i różnić się od kodu dla strefy l

#### **6. Usuwanie użytkownika strefy II**

- **→ Weidź w tryb programowania i wybierz**  $\overline{\mathbf{x}}$  **4**
- Wprowadź numer użytkownika, którego chcesz usunąć (od 00 do 09) dioda led świecąca na czerwono oznacza, że pod tym numerem jest zaprogramowany użytkownik.
- $\rightarrow$  Wybierz  $\overline{\mathcal{R}}$   $\overline{\mathcal{R}}$  aby usunać użytkownika

#### **7. Czas otwarcia wejścia**

 $\sqrt{2}$ WAŻNE: Ustawienie czasu na 00 powoduje przejście w tryb bistabilny. Wprowadzenie kodu skutkuje załączeniem przekaźnika do czasu jego ponownego wpisania. Umożliwia to np. otwarcie wejścia na czas godzin pracy, po zakończeniu pracy wprowadzamy kod ponownie i przekaźnik zostaje wyłączony (należy zastosować odpowiedni elektrozaczep umożliwiający tak długą pracę, większość ma dopuszczalny czas ciągłej pracy ok. 30 min.)

#### **Aby ustawić czas otwarcia dla strefy I**

- **→ Weidź w tryb programowania i wybierz <sub>[\*</sub>] 1, led miga na żółto**
- $\rightarrow$  Wprowadź liczbę od 00 99 oznaczającą czas otwarcia w sekundach (wybierając 00 ustalasz bistabilny tryb pracy szyfratora. (przypis na str.16)
- Po wpisaniu czasu usłyszysz długi dźwięk, dioda led świeci na żółto
- $\rightarrow \Box$ Wyjście z trybu programowania

## **Aby ustawić czas otwarcia dla strefy II**

- **→ Wejdź w tryb programowania i wybierz <sub>[\*</sub>]5, led miga na żółto**
- $\rightarrow$  Wprowadź liczbe od 00 99 oznaczającą czas otwarcia w sekundach (wybierając 00 ustalasz bistabilny tryb pracy szyfratora. (przypis na str.16)
- Po wpisaniu czasu usłyszysz długi dźwięk, dioda led świeci na żółto
- $\rightarrow \Box$ Wyjście z trybu programowania

## **8. Funkcja dzwonka**

 Włączenie funkcji dzwonka powoduje wyłączenie użytkowników strefy II. Po wyłączeniu funkcji dzwonka zostaje uaktywniona strefa II z jej ustawieniami. Dzwonienie odbywa się przy użyciu  $\overline{\star}$ .

#### **Aby włączyć funkcję dzwonka**

- $\rightarrow$  Weidź w tryb programowania.
- $\rightarrow$  Wybierz $\boxed{\times}$  2 dioda led miga na żółto
- Wybierz 02, usłyszysz długi dźwięk, dioda led świeci na żółto.
- $\rightarrow$   $\mathbb{H}$  wyjście z trybu programowania, dioda led świeci na zielono.

#### **Aby wyłączyć funkcję dzwonka**

- $\rightarrow$  Weidź w tryb programowania.
- $\rightarrow$  Wybierz $\boxed{\star}$  2, dioda led miga na żółto
- $\rightarrow$  Wybierz 01, usłyszysz długi dźwięk, dioda led świeci na żółto.
- $\rightarrow \sqrt{\frac{1}{2}}$  wyjście z trybu programowania, dioda led świeci na zielono.

#### **9. Zmiana kodu administratora**

- **→ Weidź w tryb administratora**
- $\rightarrow$  Wybierz  $\overline{x}$ 3, żółta dioda led miga
- Wprowadź *dwukrotnie* nowy kod administratora ( długość nowego kodu musi być taka sama jak poprzedniego )
	- Długi dźwięk potwierdza poprawnie wykonaną zmianę
- $\rightarrow \sqrt{\frac{1}{2}}$  wyjście z trybu programowania, dioda led świeci na zielono

## **10. Przywracanie zapomnianego kodu administratora**

Wyłącz zasilanie na 10s.

Przyciśnij  $\overline{\#}$ i trzymając przycisk włącz zasilanie. Długi dźwięk oznacza poprawne zresetowanie hasła do ustawień fabrycznych  $\left[ 1|\mathcal{2}|\mathcal{3}|\mathcal{4}\right]$ 

#### **Jeżeli długość hasła została zmieniona na 2 cyfrowe, po przywróceniu** będzie to  $\textcolor{red}{1}\textcolor{blue}{2}$  , trzycyfrowe  $\textcolor{red}{1}\textcolor{blue}{2}\textcolor{blue}{3}$ . HASŁO WPISUJ DWUKROTNIE

#### **Usuwanie wszystkich użytkowników**

- → Wejdź w tryb programowania i wybierz ½8, led miga na żółto
- Wprowadź 88, usłyszysz długi dźwięk. Dioda led świeci na żółto. Pamięć została wyczyszczona

## **Przywracanie ustawień fabrycznych**

- → Wejdź w tryb programowania i wybierz⊠8, led miga na żółto
- Wprowadź 99, usłyszysz długi dźwięk. Dioda led świeci na żółto. Ustawienia fabryczne zostały przywrócone
- $\rightarrow$   $\mathbb{H}$ Powrót do trybu czuwania

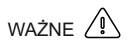

- → Urządzenie sygnalizuje otwarcie wejścia za pomocą diody led. Otwarte strefa I - dioda świeci kolorem **zielonym** Otwarte strefa II - dioda świeci kolorem **czerwonym**
- **→ Czujnik zamknięcia drzwi** zadziała w sytuacji gdy użytkownik skorzysta z wejścia w czasie krótszym niż pozwala na to działanie rygla. Po zamknięciu wejścia czujnik automatycznie odcina dopływ prądu do elektrozamka. (funkcja dostępna wyłącznie dla strefy I)
- Jeżeli wprowadzona zostanie błędna komenda, usłyszysz 2 krótkie dźwięki. Urządzenie samoczynnie powróci do trybu czuwania po 30 sekundach.
- Jeżeli 5 krotnie wprowadzone zostanie nieprawidłowe hasło, czytnik zostanie zablokowany na 60 sekund. W tym czasie funkcje będą nieaktywne.

#### **Programowanie stacji bramowej z czytnikiem linii papilarnych S601Z-2**

Czytnik biometryczny w panelu S601Z obsługuje 2 strefy. Maksymalna ilość odcisków 800 (Strefal): 100 (Strefall).

#### **W komplecie z urządzeniem jest pilot Pl12 niezbędny do dodawania użytkowników i edycji wszystkich funkcji**

#### Kod administratora

Fabryczny, początkowy kod administratora ustawiony jest na: 1 2 3 4 Pamietai aby zmienić ten kod na swói własny.

- **1. Wejście w tryb programowania** ( Skieruj pilot PL12 na diodę led )
- →Wpisz <u>dwukrotnie</u> kod administratora <u>|1 ||2 ||3 ||4</u> | (led świeci na żółto) Jesteś w trybie administratora. Jeżeli nie zostanie wykonana żadna czynność, urządzenie opuści tryb programowania automatycznie po 30 sekundach.

#### **2. Zmiana kodu administratora**

- Wejdź w tryb administratora
- Wybierz **3**, żółta dioda led miga
- Wprowadź *dwukrotnie* nowy kod administratora ( 4 cyfrowy)
- Długi dźwięk potwierdza poprawnie wykonaną zmianę

Wyjście z trybu programowania.

#### **3. Dodawanie użytkownika strefy I**

- Wejdź w tryb programowania, dioda led miga na żółto
- Wpisz numer użytkownika **(od 000 do 799)** dioda led świeci na zielono (jeśli świeci na czerwono, oznacza to, że użytkownik o tym numerze jest  $\mu$ iuż dodany, naciśnij  $\overline{|\mathcal{F}|}$  aby powrócić i wybierz inny numer.
- $\rightarrow$  Przyłóż palec do skanera, usłyszysz jeden a następnie dwa dźwięki, co oznacza poprawne dodanie użytkownika.

 Jeżeli po skanowaniu usłyszysz 3 krótkie dźwięki - skanowanie nieudane ( spróbuj ponownie). 4 krótkie dźwięki oznaczają, że dany odcisk jest już zapisany w pamięci

 $\rightarrow \mathbb{H}$ Wyjście z trybu programowania.

#### **4. Dodawanie użytkownika strefy II**

- Wejdź w tryb programowania, dioda led miga na żółto
- Wpisz numer użytkownika **(od 800 do 899)** dioda led świeci na zielono (jeśli świeci na czerwono, oznacza to, że użytkownik o tym numerze jest już dodany, naciśnij  $\angle |\times|$ aby powrócić i wybierz inny numer.
- Przyłóż palec do skanera, usłyszysz jeden a następnie dwa dźwięki, co oznacza poprawne dodanie użytkownika.

 Jeżeli po skanowaniu usłyszysz 3 krótkie dźwięki - skanowanie nieudane ( spróbuj ponownie). 4 krótkie dźwięki oznaczają, że dany odcisk jest już zapisany w pamięci

 $\rightarrow \Box$  wyjście z trybu programowania.

#### **5.Usuwanie użytkowników**

- Wejdź w tryb programowania
- Wprowadź numer użytkownika, którego chcesz usunąć (od 000 do 899)
- $\rightarrow$  Wybierz  $\overline{x}$   $\overline{x}$  aby usunać zapisany odcisk użytkownika (led świeci na zielono)

## **6.Usuwanie wszystkich użytkowników**

- Wejdź w tryb programowania i wybierz **8**, led miga na żółto
- $\rightarrow$  Wprowadź 88, usłyszysz długi dźwiek, pamięć odcisków została wyczyszczona.

#### **7. Ustawianie czasu otwarcia**

**Aby ustawić czas otwarcia dla strefy I (**skieruj pilot PL12 na diodę led**)**

- Wejdź w tryb programowania i wybierz **1**, led miga na żółto
- Wprowadź liczbę od 00 99 oznaczającą czas otwarcia w sekundach
- $\rightarrow$  Po wpisaniu czasu usłyszysz długi dźwięk, dioda led świeci na żółto.
- $\rightarrow \Box$ Wyjście z trybu programowania

## **Aby ustawić czas otwarcia dla strefy II**

- Wejdź w tryb programowania i wybierz **6**, led miga na żółto
- $\rightarrow$  Wprowadź liczbę od 00 99 oznaczającą czas otwarcia w sekundach
- Po wpisaniu czasu usłyszysz długi dźwięk, dioda led świeci na żółto
- $\rightarrow \sqrt{\mu}$ Wyjście z trybu programowania

#### **8. Poziom czułości skanera**

 Możesz ustawić czułość skanera, która określa dokładność skanowania odcisku palca użytkownika. Zwiększenie czułości wydłuża czas skanowania Fabryczny poziom czułości to **3** ( w skali od 1-5)

#### **Aby zmienić poziom zabezpieczenia**

- Wejdź w tryb programowania i wybierz **5**
- $\rightarrow$  Wprowadź liczbe od 1-5 odpowiadającą poziomowi czułości zabezpieczenia ( 1 to najniższa, 5 najwyższa dokładność skanowania)
- Długi dźwięk potwierdza poprawną zmianę
- $\rightarrow$   $\mathbb{H}$  Wyjście z trybu programowania

#### **6.Przywracanie ustawień fabrycznych**

- Wejdź w tryb programowania i wybierz **8**, led miga na żółto
- Wprowadź 88, usłyszysz długi dźwięk,pamięć odcisków została wyczyszczona.

### **WAŻNE**

Urządzenie sygnalizuje otwarcie wejścia za pomocą diody led. Otwarte strefa I - dioda świeci kolorem **zielonym** Otwarte strefa II - dioda świeci kolorem **żółtym**

#### **Programowanie stacji bramowej z zamkiem szyfrowym S50; S561D; 562D;**

#### **1. Programowanie kodu dostępu użytkownika**

- 1) nacisnąć  $\overline{\star}$ , usłyszymy 2 krótkie dźwięki
- 2) wprowadzić kod administratora $(\underline{11} \underline{2} \underline{3} \underline{1} \underline{4})$ , usłyszymy 3 krótkie dźwięki, czerwona dioda zacznie migać
- 3) wprowadzić numer użytkownika od 01 do 40, usłyszymy 2 krótkie dźwięki (użytkownicy o nr. 31 do 40 mają możliwość otwierania drzwi na czas nieokreślony - drzwi zostaną otwarte do momentu ponownego wprowadzenia kodu)
- 4) wprowadzić kod użytkownika, usłyszymy 3 krótkie dźwięki
- 5) powrócić do punktu 3 w przypadku wprowadzania większej liczby użytkowników lub nacisnąć  $\overline{x}$ dla zakończenia programowania po naciśnięciu  $\overline{\star}$ usłyszymy 5 krótkich dźwięków

#### **2. Usuwanie kodu użytkownika**

- 1) nacisnąć  $\Sigma$ , usłyszymy 2 krótkie dźwięki
- 2) wprowadzić kod administratora, usłyszymy 3 krótkie dźwięki, czerwona dioda zacznie migać
- 3) wprowadzić numer użytkownika od 01 do 40, usłyszymy 2 krótkie dźwięki
- 4) nacisnąć $\overline{H}$ , usłyszymy 3 krótkie dźwięki
- 5) powrócić do punktu 3 w przypadku usuwania większej liczby użytkowników lub nacisnąć $\boxtimes$  dla zakończenia usuwania, po naciśnieciu $\pm$ usłyszymy 5 krótkich dźwięków

#### **3. Programowanie czasu otwarcia zamka**

- 1) nacisnąć  $\overline{x}$ , usłyszymy 2 krótkie dźwięki
- 2) wprowadzić kod administratora, usłyszymy 3 krótkie dźwięki, czerwona dioda zacznie migać
- 3) wprowadzić $\textcircled{0}\vert\textcircled{0}\vert$ , usłyszymy 2 krótkie dźwięki
	- 4) wprowadzić wymagany czas otwarcia od 01 do 99 sekund (2 cyfrowy) usłyszymy 3 krótkie dźwięki
	- 5) nacisnąć dla zakończenia programowania, usłyszymy 5 krótkich dźwięków
- **4. Zmiana kodu administratora** (fabrycznie ustawiony kod administratora to: 1234)
	- 1) odłączyć zasilanie urządzenia
	- $2)$  nacisnąć przycisk  $\boxtimes$  i trzymając wciśnięty podłączyć zasilanie urządzenia, stacja bramowa wygeneruje długi ciągły dźwięk
	- 3) kiedy dźwięk się skończy, proszę zwolnić przycisk  $\mathbb X$ , usłyszymy jeden krótki dźwięk i czerwona dioda zacznie migać
	- 4) wprowadzić nowy kod administratora

#### **5. Otwieranie drzwi za pomocą kodu**

 wprowadzić 4 cyfrowy kod użytkownika, zaświeci się czerwona dioda, drzwi są otwarte.

- **6. Reset** (nie dotyczy kodu administratora)
	- 1) nacisnąć  $\overline{x}$ , usłyszymy 2 krótkie dźwięki
	- 2) wprowadzić kod administratora, usłyszymy 3 krótkie dźwięki, czerwona dioda zacznie migać
	- 3) nacisnąć $\sqrt{m}$ , usłyszymy 2 krótkie dźwięki, dioda miga
	- 4) nacisnąć $\overline{u}$ , usłyszymy 2 krótkie dźwięki, dioda miga
	- 5) nacisnąć $\overline{H}$  kolejno 6 razy, 1 krótki dźwięk dioda miga
	- 6) nacisnąć $\overline{H}$ , usłyszymy 5 krótkich dźwięków dioda gaśnie, system zresetowany.

#### **Programowanie stacji bramowej z czytnikiem kart S561A; S562A**

**W komplecie z urządzeniem jest KARTA MASTER służy do dodawania użytkowników***. Do programowania stacji bramowej niezbędny jest pilot DH 12-R. Nie jest dołączony do stacji.* 

#### **1. Wejście w tryb programowania**

- 4 5 6 7 bramowej i wprowadź fabryczny kod , usłyszysz sygnał 1) Aby wejść w tryb programowania, skieruj pilot na diodę znajdującą się na stacji potwierdzający zmianę trybu pracy, a dioda na stacji zmieni kolor z czerwonego na pomarańczowy.
- 2) Wyjście z trybu programowania po naciśnieciu  $\overline{x}$ . sygnał i zmiana koloru diody na czerwony potwierdzą powrót do trybu pracy.

#### **2. Dodawanie karty użytkownika**

- 1) Wejdź w tryb programowania ( patrz pkt.1).
- 2) Naciśnij na pilocie cyfrę∐, usłyszysz długi sygnał.
- 3) Wpisz ostatnie 6 cyfr numeru karty lub zbliż ją do czytnika krótki sygnał oznacza przyjęcie karty, kolejny długi sygnał potwierdza jej zapisanie.
- 4) Jeśli chcesz dodać więcej kart powtórz punkt 3 odp. ilość razy.
- 5) W przypadku zbliżenia karty już zarejestrowanej usłyszysz 4 krótkie sygnały.
- 6) Wyjście z trybu dodawania kart po naciśnięciu $\mathbb{E}[\times]$

#### **3. Dodawanie karty użytkownika za pomocą karty MASTER**

- 1) Zbliż kartę MASTER do czytnika, usłyszysz 1 krótki i 1 długi dźwięk.
- 2) Następnie wpisz ostatnie 6 cyfr numeru karty lub zbliż ją do czytnika, zapisanie karty w pamięci potwierdzi długi dźwięk.
- 3) Jeśli chcesz dodać więcej kart powtórz punkt 2 odp. ilość razy.
- 4) Aby wyjść z trybu dodawania kart zbliż kartę MASTER do czytnika, usłyszysz 3 krótkie dźwięki – urządzenie jest gotowe do pracy

#### **4. Usuwanie karty**

1) W celu usunięcia zarejestrowanej karty należy wprowadzić urządzenie w tryb programowania(pkt.1)

#### 2) Naciśnii na pilocie cyfre <sup>[2]</sup>. usłyszysz długi sygnał.

- 3) Wpisz ostatnie 6 cyfr numeru karty którą chcesz usunąć lub zbliż ją. Usłyszysz 1 krótki i 1 długi sygnał potwierdzający usunięcie karty.
- 4) Wyjście z trybu programowania po naciśnieciu  $\mathbb{R} \mathbb{R}$

#### **5. Usuwanie wszystkich kart**

- 1) Wejdź w tryb programowania ( patrz pkt.1).
- 2) Na pilocie wcisnąć $999$ . Usłyszysz długi dźwięk. Poczekaj na zakończenie sygnału dźwiękowego, będzie to potwierdzenie usunięcia wszystkich kart z pamięci stacji.
- 3) Powrót do trybu pracy po naciśnieciu $\vert \star \vert$

#### **6. Zmiana kodu administratora**

- 1) Wejdź w tryb programowania (patrz pkt.1)
- 2) Naciśnij na pilocie cyfrę 8 , usłyszysz długi dźwięk.
	- 3) Wprowadź nowy 4 cyfrowy kod i zatwierdź go naciskając $#$ . Ponownie wprowadź nowy kod i zatwierdź go wciskając # . Usłyszysz długi dźwięk potwierdzający zmianę kodu administratora.
	- 4) Powrót do trybu pracy po naciśnieciu  $\overline{\star}$

#### **7. Programowanie karty MASTER**

- 1) Wejdź w tryb programowania (patrz pkt 1)
- 2) Naciśnij na pilocie <u>l0 ∣</u>7 ,usłyszysz długi sygnał, dioda zmieni kolor na pomarańczowy.
- 3) Wpisz ostatnie 6 cyfr numeru karty która ma być kartą MASTER lub zbliż ją do czytnika, usłyszysz 1 krótki i 1 długi dźwięk potwierdzający zapisanie karty w pamięci.
- 4) Aby wyjść z trybu dodawania karty naciśnij $\vert\overline{x}\vert\vert\overline{x}\vert$ , usłyszysz długi dźwięk, dioda zmieni kolor na czerwony – urządzenie jest gotowe do pracy.
- 5) Karty MASTER nie można usunąć, w miejsce zniszczonej lub zgubionej karty można zaprogramować tylko nową

#### **8. Przywracanie zapomnianego kodu administratora**

- 1) Wyłącz zasilanie urządzenia na min.10s.
- 2) Podłącz zasilanie i w czasie gdy dioda miga (6 razy) naciśnij na pilocie  $\#$ , usłyszysz sygnału potwierdzającego przywrócenie kodu administratora do wartości fabrycznej 4567.

#### **9. Programowanie czasu otwarcia zamka**

- 1) Wejdź w tryb programowania (patrz pkt.1)
- 2) Naciśnij na pilocie cyfrę $[4]$  , usłyszysz długi sygnał.
- 3) Wprowadź żądany czas otwarcia elektrozamka od 01 99 sekund (2 cyfrowy).
- 4) Usłyszysz długi sygnał potwierdzający zmianie czasu otwarcia zamka.
- 5) Weiście z trybu programowania po naciśnieciu $|\star|$

#### 10**. Otwieranie zamka za pomocą karty**

- 1) Zbliż kartę do czytnika na odległość do 5 cm.
- 2) Otwarcie zamka sygnalizuje zielona dioda na stacji bramowej.

### **Programowanie stacji bramowej z czytnikiem linii papilarnych S561Z**

#### **W komplecie z urządzeniem jest pilot Pl12 niezbędny do dodawania użytkowników i edycji wszystkich funkcji**

Maksymalna liczba użytkowników wynosi 900.

#### **1. Wejście w tryb programowania**

 Aby wejść w tryb programowania, skieruj pilot na diodę znajdującą się na stacji bramowej i wprowadź kod administratora 1234 1234, dioda zmieni kolor z czerwonego na pomarańczowy potwierdzając zmianę trybu pracy.

#### **2. Dodawanie użytkownika/użytkowników**

- 1) Podnieś osłonę czytnika.
- 2) Wejdź w tryb programowania.
- 3) Wpisz nr użytkownika (od 000 do 899); LED świeci na zielono (jeśli świeci na  $\alpha$ czerwono, numer jest już zajęty, naciśnij $\overline{\#}$  i powtórz dodawanie użytkownika o innym numerze)
- 4) Przyłóż palec do pola czytnika i nie poruszając nim poczekaj aż urządzenie wygeneruje 2 krótkie dźwięki i 1 długi, dioda LED zmieni kolor na pomarańczowy – odcisk linii papilarnych użytkownika został zapamiętany.
- 5) Powtórz podpunkt 3 i 4 dla dodania kolejnych użytkowników.
- $6)$   $#$ : wyjście z trybu programowania. LED świeci na czerwono.

#### **3. Ustawianie czasu otwarcia**

- 1) Wejdź w tryb programowania.
- 2)  $\boxtimes$   $\boxed{1}$  ; LED miga na pomarańczowo.
- 3) Wprowadź liczbę od 01 do 99 odpowiadającą czasowi otwarcia w sekundach, LED świeci na pomarańczowo.
- 4)  $\overline{H}$ ; wyjście z trybu programowania, LED świeci na czerwono.

#### **4. Zmiana kodu administratora**

- 1) Wejdź w tryb programowania
- 2) $\left[\times\right]$ 3 $\left[\right]$  ; LED miga na pomarańczowo
- 3) Wprowadź dwa razy nowy kod administratora xxxx xxxx, 1 krótki, 1 długi dźwięk, LED świeci na pomarańczowo
- 4)  $\overline{H}$ ; wyjście z trybu programowania, LED świeci na czerwono

### **5. Zapomniany kod administratora**

- 1) Wyłącz zasilanie czytnika
- 2) Włącz zasilanie i w ciągu 4 sekund naciśnij  $\boxplus$  , 1 krótki i 1 długi dźwięk, kod administratora został przywrócony do ustawień fabrycznych: 1234 1234

### **6. Usuwanie użytkownika**

- 1) Wejdź w tryb programowania
- 2) Wpisz nr użytkownika, LED świeci na czerwono
- $3)$   $\overline{\mathbf{x}}$   $\overline{\mathbf{x}}$  : 1 krótki dźwięk, 1 długi, LED świeci na zielono
- $\overline{4}$ )  $\overline{4}$   $\overline{4}$   $\overline{4}$  ; wyjście z trybu programowania, LED świeci na czerwono

#### **7. Usuwanie wszystkich użytkowników**

- 1) Wejdź w tryb programowania
- 2) ; LED miga na pomarańczowo 8
- 3) 8 8 | 8 | ; jeden długi dźwięk, LED świeci na pomarańczowo
- 4) $\left|\overline{H}\right|$  ; wyjście z trybu programowania, LED świeci na czerwonc

#### **8. Reset – powrót do ustawień fabrycznych**

- 1) Wejdź w tryb programowania
- 2) ; LED miga na pomarańczowo 8
- 3) <u>[9] [9</u>] ; jeden długi dźwięk, LED świeci na pomarańczowo
- 4) ; wyjście z trybu programowania  $4\sqrt{H}$

## Szyld na nazwisko

Wewnątrz szyldu znajduje się wkładka, na której można zapisać nazwisko lokatora. Aby wyjąć wkładkę postępuj zgodnie z poniższym opisem :

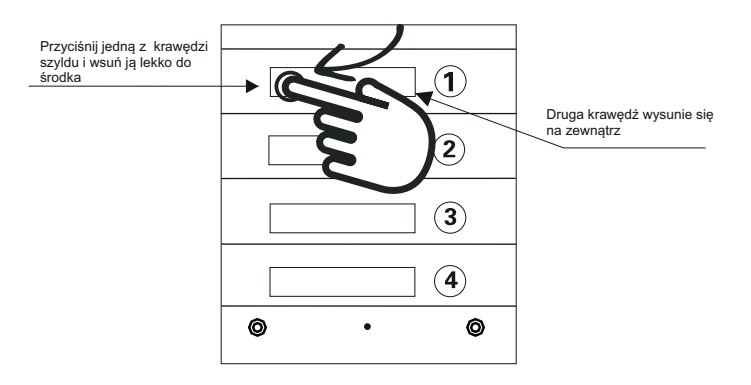

Przyciśnij krawędź  $\rightarrow$  wsuń płytke pod obudowe  $\rightarrow$  wyimij szyld

Zasada wyjmowania szyldu jest jednakowa dla wszystkich modeli stacji bramowych.

## **Opis monitorów**

### **M670**

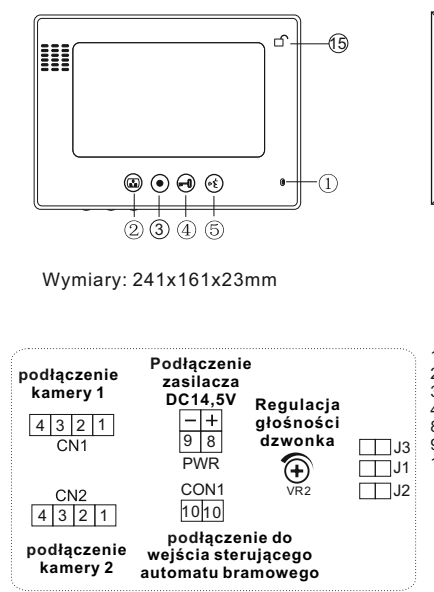

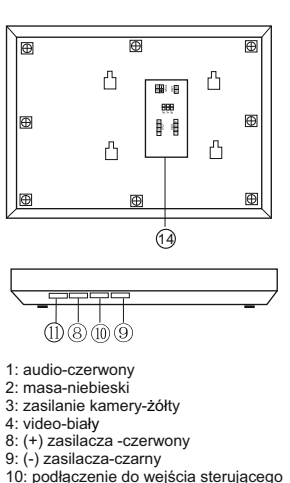

 automatu bramowego, jest to styk zwierny przekaźnika NO(beznapięciowy). Nie podłączać napięć większych niż 24V, prąd nie powinien przekraczać 150mA

**M670-S2**

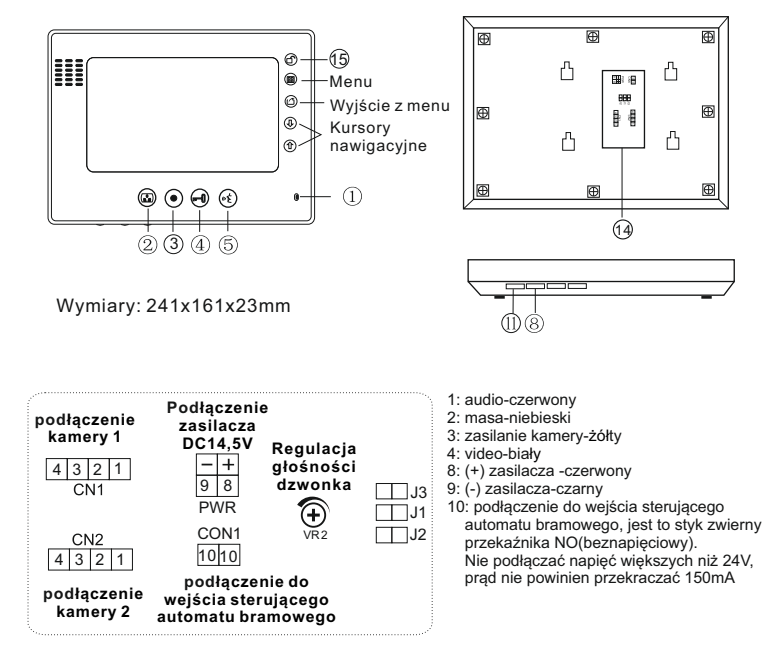

Opis konfiguracji zworek J1, J2, J3:

- J1: włączanie lub wyłączanie dźwięku gongu w stacji bramowej
	- > zworka założona -- sygnał gongu słyszalny
	- > zworka zdjęta--sygnał gongu wyłączony
- J2: dopasowanie przewodu w linii wideo
	- > zworka założona-- przewód koncentryczny, jeśli w systemie jest zainstalowany więcej niż jeden monitor, należy zostawić zworkę założoną tylko w ostatnim monitorze, a w pozostałych należy zdiać
	- > zworka zdieta--inny przewód
- J3: włączanie lub wyłączanie podświetlenia przycisku wywołania i szyldu w stacji bramowei S35 i S551:
	- > zworka założona--podświetlenie włączone
	- > zworka zdieta--podświetlenie wyłaczone
	- w przypadku innych stacji bramowych niż S35 i S551, zworkę należy zdjąć

Opis konfiguracji zworek J1, J2, J3:

- J1: włączanie lub wyłączanie dźwięku gongu w stacji bramowej
	- > zworka założona--sygnał gongu słyszalny
	- > zworka zdjęta--sygnał gongu wyłączony
- J2: dopasowanie przewodu w linii wideo
	- > zworka założona-- przewód koncentryczny, jeśli w systemie jest zainstalowany więcej niż jeden monitor, należy zostawić zworkę założoną tylko w ostatnim monitorze, a w pozostałych należy zdjąć
- > zworka zdieta--inny przewód
- J3; właczanie lub wyłaczanie podświetlenia przycisku wywołania i szyldu w stacii bramowei S35 i S551:
	- > zworka założona--podświetlenie włączone
	- > zworka zdieta--podświetlenie wyłaczone
	- w przypadku innych stacji bramowych niż S35 i S551, zworke należy zdiać

#### **M690**

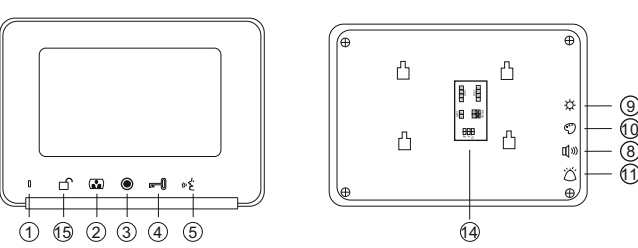

Wymiary: 208x150x20mm

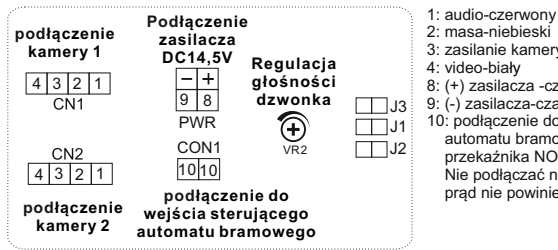

2: masa-niebieski 3: zasilanie kamery-żółty 4: video-biały 8: (+) zasilacza -czerwony 9: (-) zasilacza-czarny 10: podłączenie do wejścia sterującego automatu bramowego, jest to styk zwierny

 przekaźnika NO(beznapięciowy). Nie podłączać napięć większych niż 24V, prąd nie powinien przekraczać 150mA

**M690-S2**

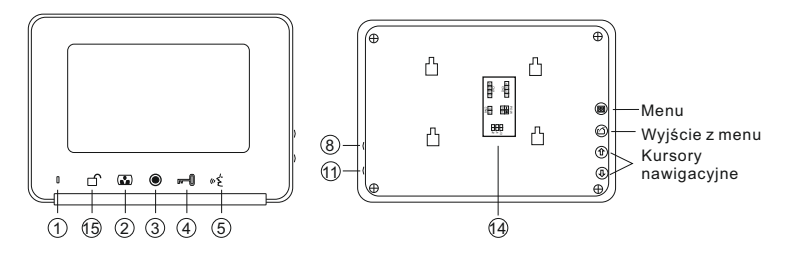

Wymiary: 208x150x20mm

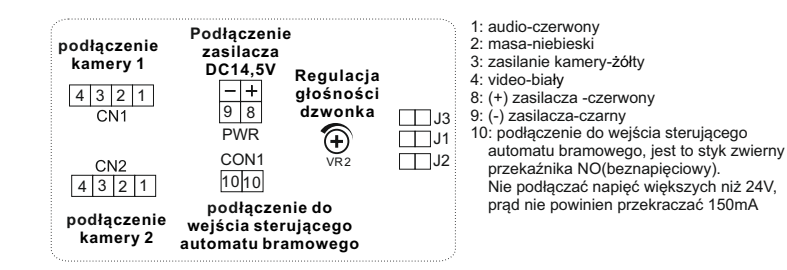

Opis konfiguracji zworek J1.J2.J3:

- J1: właczanie lub wyłaczanie dźwieku gongu w stacji bramowej
	- > zworka założona -- sygnał gongu słyszalny
	- > zworka zdjeta--sygnał gongu wyłaczony
- J2: dopasowanie przewodu w linii wideo
	- > zworka założona-- przewód koncentryczny, jeśli w systemie jest zainstalowany więcej niż jeden monitor, należy zostawić zworkę założoną tylko w ostatnim monitorze, a w pozostałych należy zdjąć
	- > zworka zdieta--inny przewód
- J3: włączanie lub wyłączanie podświetlenia przycisku wywołania i szyldu w stacji bramowej S35 i S551:
	- > zworka założona--podświetlenie właczone
	- > zworka zdieta--podświetlenie wyłaczone w przypadku innych stacji bramowych niż S35 i S551, zworke należy zdiać

Opis konfiguracji zworek J1.J2.J3:

- J1: właczanie lub wyłaczanie dźwieku gongu w stacji bramowej
	- > zworka założona -- sygnał gongu słyszalny
	- > zworka zdieta--sygnał gongu wyłaczony
- J2: dopasowanie przewodu w linii wideo
	- > zworka założona-- przewód koncentryczny, jeśli w systemie jest zainstalowany więcej niż jeden monitor, należy zostawić zworkę założoną tylko w ostatnim monitorze, a w pozostałych należy zdjąć
	- > zworka zdieta--inny przewód
- J3: włączanie lub wyłączanie podświetlenia przycisku wywołania i szyldu w stacji bramowej S35 i S551:
	- > zworka założona--podświetlenie właczone
	- > zworka zdieta--podświetlenie wyłaczone
	- w przypadku innych stacji bramowych niż S35 i S551, zworke należy zdiać

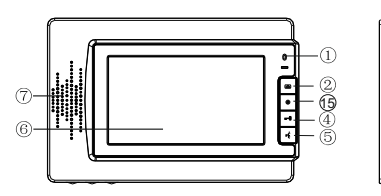

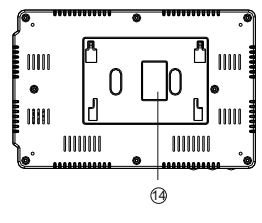

#### **DANE TECHNICZNE** DC 14,5V Zasilanie W czasie pracy 7W Pobór mocy Ekran 7"LCD/ 4"LCD Zakres temperatur pracy  $-10^{\circ}$ C ~ + 55 $^{\circ}$ C

Wymiary: 245x160x18mm

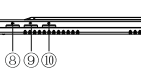

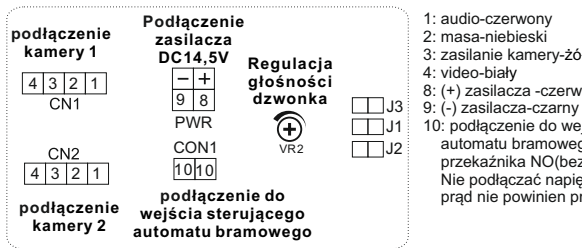

1: audio-czerwony

15

- 2: masa-niebieski
- 3: zasilanie kamery-żółty
- 4: video-biały
- 8: (+) zasilacza -czerwony
- 10: podłączenie do wejścia sterującego
	- automatu bramowego, jest to styk zwierny przekaźnika NO(beznapięciowy). Nie podłączać napięć większych niż 24V, prąd nie powinien przekraczać 150mA

Opis konfiguracji zworek J1,J2,J3:

- J1: włączanie lub wyłączanie dźwięku gongu w stacji bramowej
	- > zworka założona--sygnał gongu słyszalny > zworka zdjęta--sygnał gongu wyłączony
- J2: dopasowanie przewodu w linii wideo
	- > zworka założona-- przewód koncentryczny, jeśli w systemie jest zainstalowany więcej niż jeden monitor, należy zostawić zworkę założoną tylko w ostatnim monitorze, a w pozostałych należy zdjąć
	- > zworka zdjęta--inny przewód
- J3: włączanie lub wyłączanie podświetlenia przycisku wywołania i szyldu w stacji bramowej S35 i S551:
	- > zworka założona--podświetlenie włączone
	- > zworka zdjęta--podświetlenie wyłączone
	- w przypadku innych stacji bramowych niż S35 i S551, **zworkę należy zdjąć**

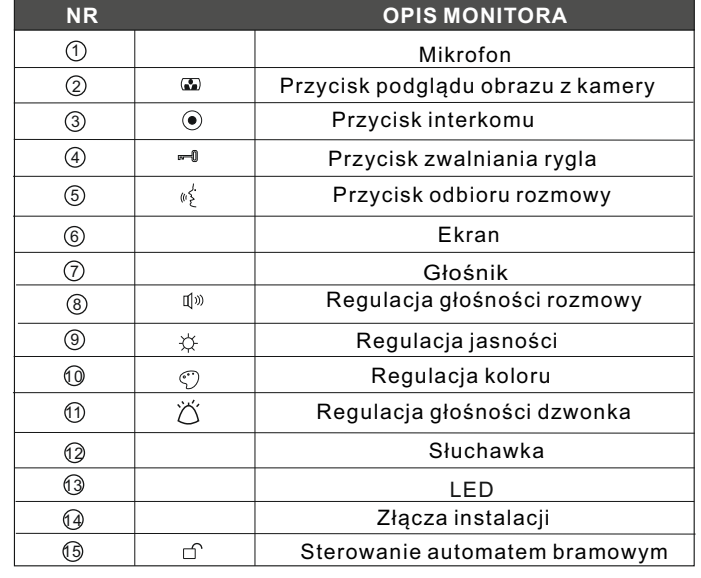

#### **Obsługa monitora z pamięcią S**2.

Pamięć monitora umożliwia zapis do 100 zdjęć. W przypadku zapełnienia się pamięci najstarsze zdjęcia zostaną automatycznie kasowane, a na ich miejscu będą zapisywane nowe.

Po naciśnięciu przycisku wywołania przez gościa, urządzenie zapisuje automatycznie 1 zdjęcie obrazu z kamery po 3s. od naciśnięcia przycisku. Przełączenie monitora w tryb podglądu spowoduje również automatyczne zapisanie 1 zdjęcia.

#### Przeglądanie zdjęć

Po naciśnięciu strzałki $\hat{\mathbf{T}}$  lub $\mathbf{I}$  na ekranie wyświetli się najnowsze zdjęcie zapisane w pamięci. Jeśli w pamięci będą zdjęcia jeszcze nieprzeglądane, w lewym górnym rogu ekranu wyświetli się napis *Nie oglądane* z liczbą oznaczającą ilość nowo zapisanych zdjęć.

Naciskając w dalszym ciągu strzałki i lub ↓ wybieramy starsze lub nowsze zdjęcia.

Wyjście z funkcji następuje po naciśnieciu przycisku $\circ$  lub automatycznie po 10s. jeśli w tym czasie nie wykonamy żadnej innej operacji.

#### Usuwanie pojedynczych zdjęć

Po naciśnieciu strzałki $\hat{\mathbf{T}}$ lub $\hat{\mathbf{V}}$ na ekranie wyświetli się najnowsze zdjęcie zapisane w pamięci. Naciskając w dalszym ciągu strzałki  $\bigcirc$ lub $\Downarrow$  wybieramy starsze lub nowsze zdjęcia, jeśli chcemy usunać wybrane zdiecie, prosze nacisnąć 關, ponowne naciśniecie 關 wybierając TAK spowoduje usunięcie danego zdjęcia, jeśli chcemy anulować usuwanie, proszę nacisnąć strzałkę wybierając NIE, żeby potwierdzić nacisnąć ...

Wyjście z funkcji następuje po naciśnięciu przycisku lub automatycznie po 10s. jeśli w tym czasie nie wykonamy żadnej innej operacji.

#### Usuwanie wszystkich zdjęć

Po naciśnieciu przycisku  $\mathbb{R}$  pojawi się okno menu. Naciskając przycisk  $\mathbb{R}$  odp. ilość razy przechodzimy do okienka Usuń wszystko – przyciśniecie strzałki  $\overline{\psi}$  lub  $\hat{\eta}$  spowoduje **usunięcie z pamięci wszystkich zdjęć**. Wyjście z menu następuje po naciśnięciu przycisku lub automatycznie po 10s. jeśli w tym czasie nie wykonamy żadnej innej operacji.

#### Ustawianie parametrów ekranu – jasność, kontrast, nasycenie koloru

Po naciśnięciu przycisku  $\mathbb{E}$  pojawi się okno menu. Naciskając przycisk  $\mathbb{E}$  odp. ilość razy przechodzimy do okienka Jasność, Kontrast lub kolor – strzałkami �� i **↓** regulujemy odp. parametr w zakresie 0-100.

Wyjście z menu następuje po naciśnięciu przycisku  $\bigcirc$  lub automatycznie po 10s. jeśli w tym czasie nie wykonamy żadnej innej operacji.

#### Wybór języka

Po naciśnieciu przycisku 關pojawi się okno menu. Naciskając przycisk 圞odp. ilość razy przechodzimy do okienka *Język* – przyciśnięcie strzałki lub pozwala wybrać odpowiedni język.

Wyjście z funkcji następuje po naciśnięciu przycisku lub automatycznie po 10s. jeśli w tym czasie nie wykonamy żadnej innej operacji.

#### Ustawianie daty

Po naciśnieciu przycisku 關 pojawi się okno menu. Naciskając przycisk $\boxtimes$  odp. ilość razy przechodzimy do okienka *Data* − przyciśniecie strzałki û lub spowoduje miganie wyświetlanego roku – strzałkami ustawiamy wymagany rok, następnie naciskając przycisk przechodzimy do ustawiania miesiąca oraz w następnej kolejności dnia. Wyjście z menu następuje po naciśnieciu przycisku  $\Omega$  lub automatycznie po 10s. jeśli w tym czasie nie wykonamy żadnej innej operacji.

#### Ustawianie czasu

Po naciśnięciu przycisku a pojawi się okno menu. Naciskając przycisk  $\boxtimes$  odp. ilość razy przechodzimy do okienka  $Czas -$  przyciśniecie strzałki $\hat{\mathbb{D}}$  lub  $\hat{\mathbb{D}}$  spowoduje miganie wyświetlanej godziny – strzałkami ustawiamy wymaganą godzinę, następnie naciskając przycisk przechodzimy do ustawiania minut oraz w następnej kolejności sekund. Wyjście z menu następuje po naciśnieciu przycisku $\sigma$  lub automatycznie po 10s. jeśli w tym czasie nie wykonamy żadnej innej operacji

## **Instalacja**

- 1. Przy podłączaniu zasilacza do wideodomofonu należy zwrócić szczególną uwagę na prawidłowe podłączenie biegunów zasilacza! Nieprawidłowe podłączenie spowoduje uszkodzenie wideodomofonu.
- 2. Nie montuj urządzenia w miejscu narażonym na kurz, bezpośrednie promieniowanie słoneczne, wysokie temperatury lub dużą wilgotność
- 3. Nie uszczelniaj silikonem kamery
- 4. Nie montuj urządzenia w miejscach narażonych na wibracje lub wstrząsy
- 5. Wybierz miejsce do instalacji monitora, zamocuj na ścianie uchwyt do montażu monitora (optymalna wysokość umieszczenia monitora to 155-170cm).
- 6. Podłącz przewody kamery do monitora
- 7. Zamocuj monitor na uchwycie
- 8. Podłącz monitor do zasilania

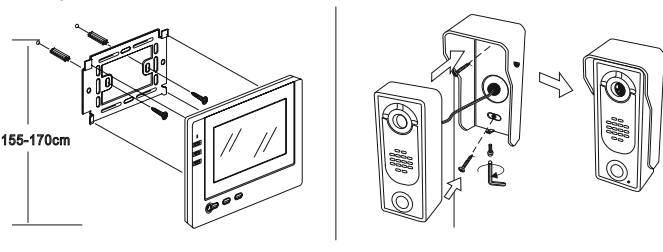

' پ

Dla instalacji do 30m należy zastosować przewody o średnicy min. 0,50mm, powyżej 30m, min. 0,7mm. Dla najlepszej jakości obrazu w linii wideo zalecamy zastosowanie przewodu koncentryczny 75 omów

## **Schemat podłączenia rygla**

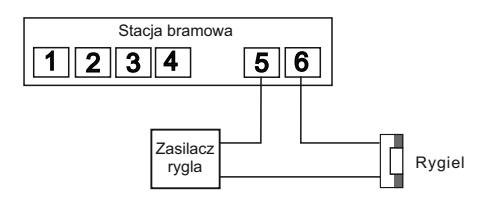

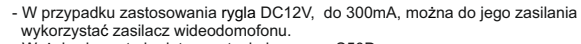

- Wyżej schemat nie dotyczy stacja bramowa S50D.

## **Schemat połączeń**

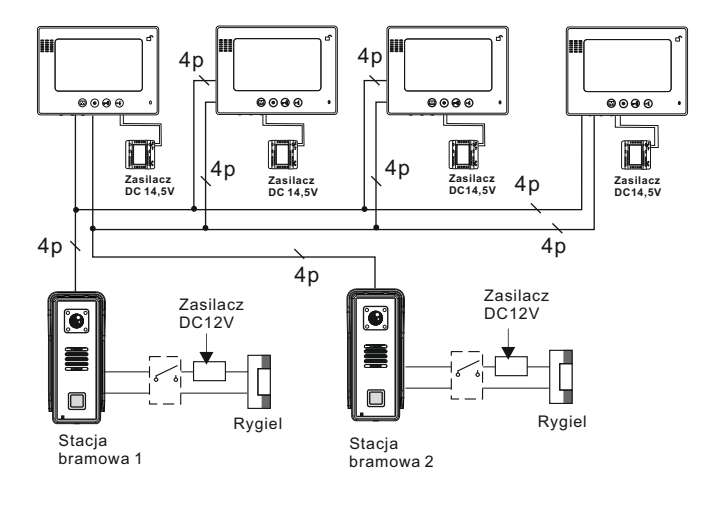

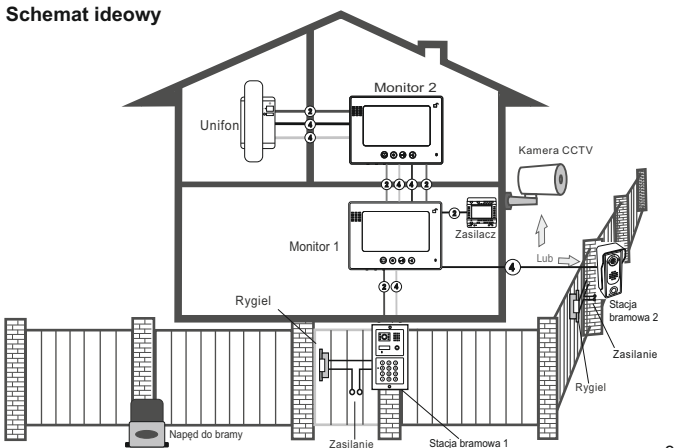

∫'

## **S6 / S35 / S551**

#### **1 kamera + 1 monitor lub unifon**

#### Zasilacz Rygiel Л zasilacz **Kamera 1** DC14,5V ٠ Czerwony biały Czarny Czerwony żółty niebieski czerwony  $\phi$  and  $\phi$ **Monitor 1**

C.

#### **1 kamera + 2 monitory lub unifony**

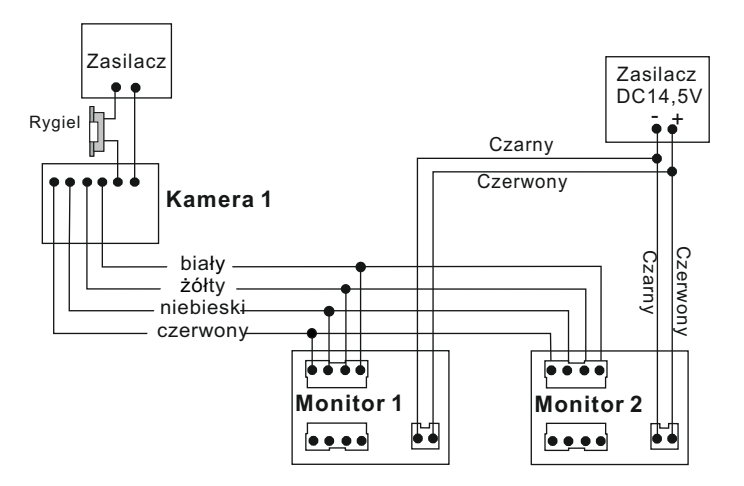

## **S6 / S35 / S551**

#### **2 kamery +1 monitor lub unifon**

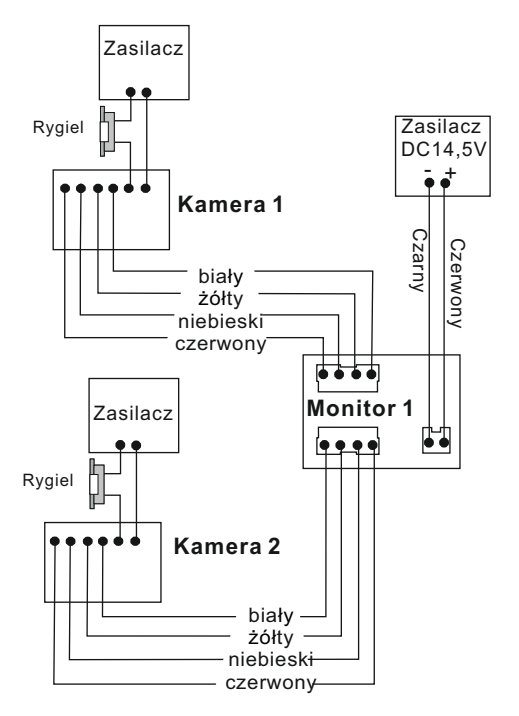

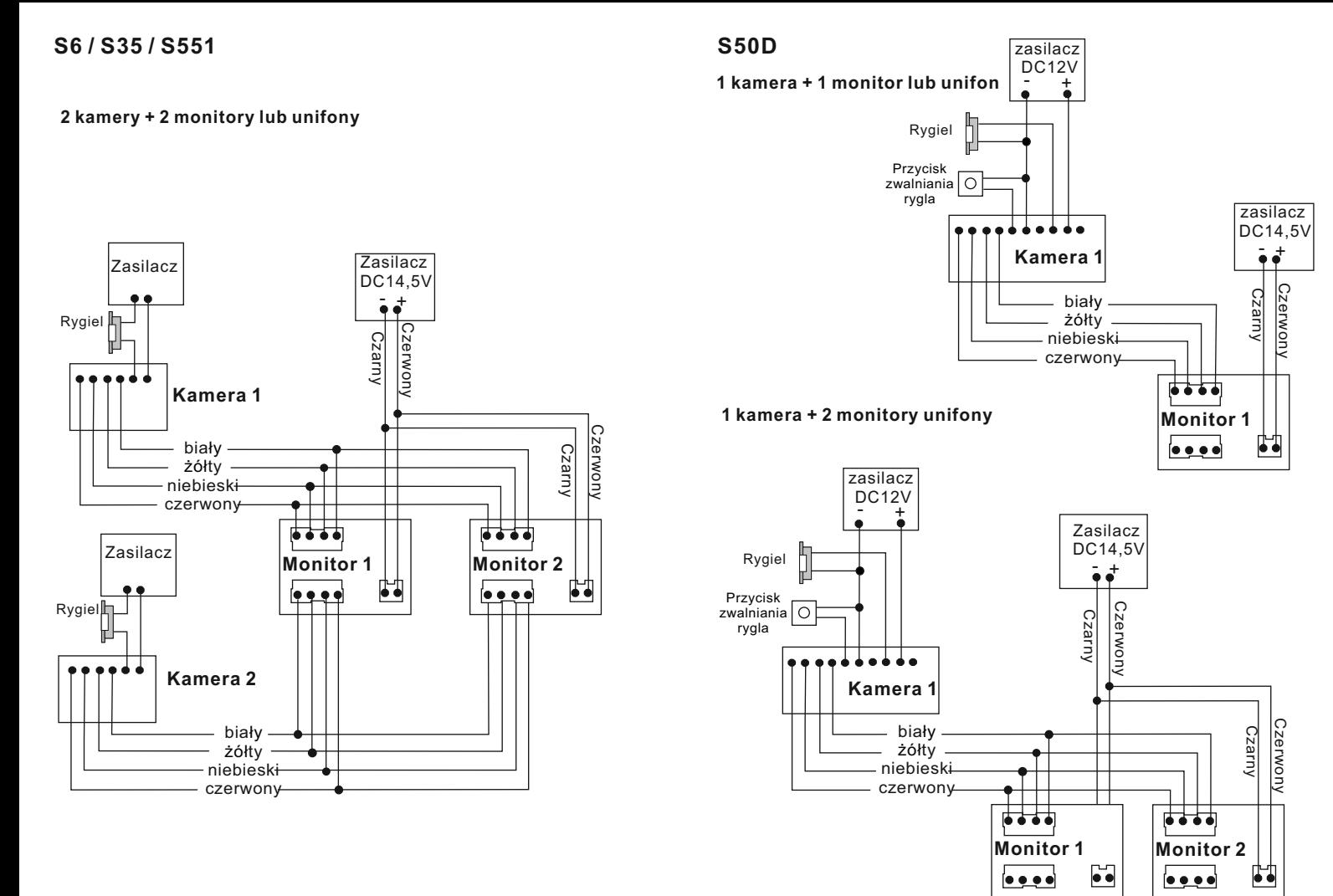

#### **2 kamery + 1 monitor lub unifon**

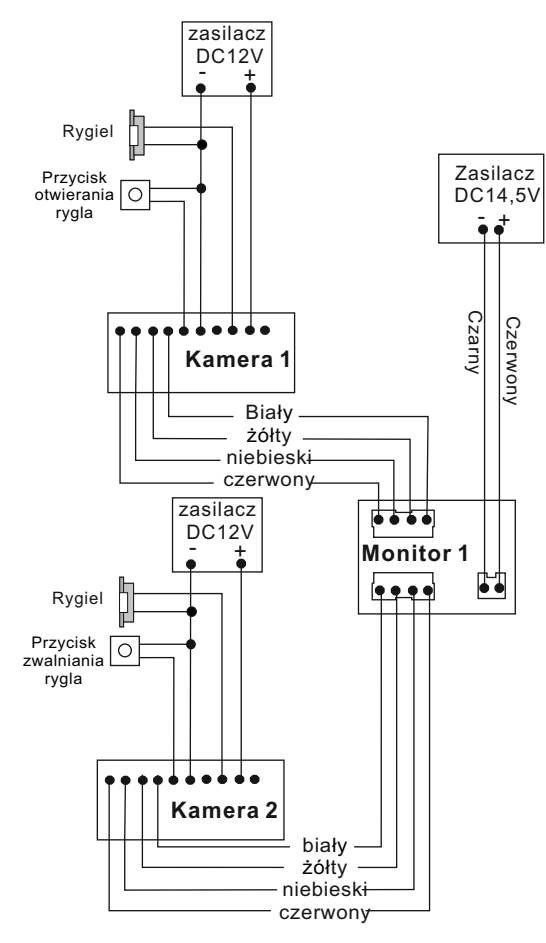

## **S50D**

#### **2 kamery + 2 monitory lub unifony**

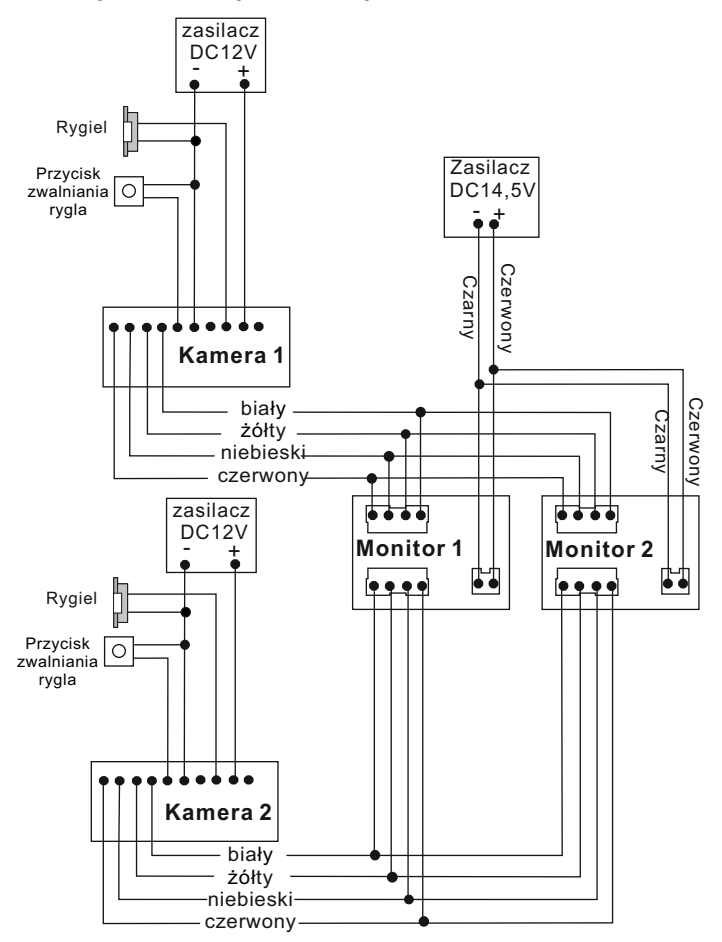

## **S561D / S561A / S561Z / S562D / S562A / S36 S561D / S561A / S561Z / S562D / S562A / S36**

**1 kamera + 2 monitory lub unifony**

**2 kamery + 2 monitory lub unifony**

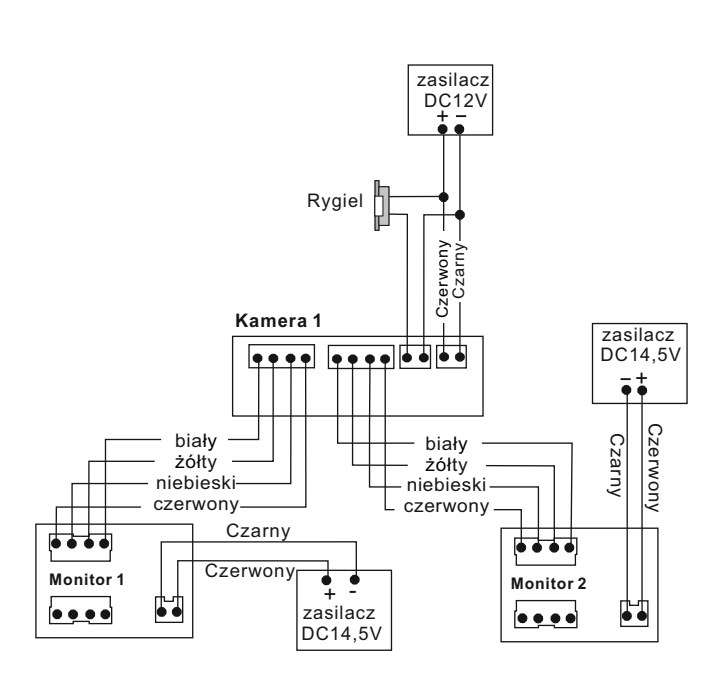

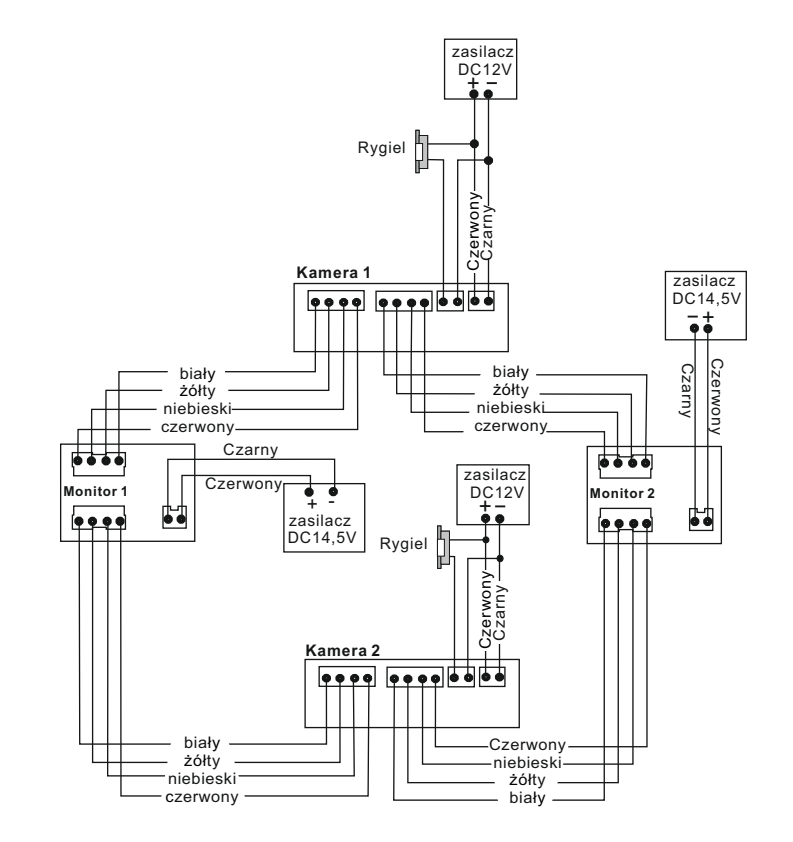

## **S561D / S561A / S561Z / S562D / S562A / S36**

**1 kamera + 4 monitory lub unifony**

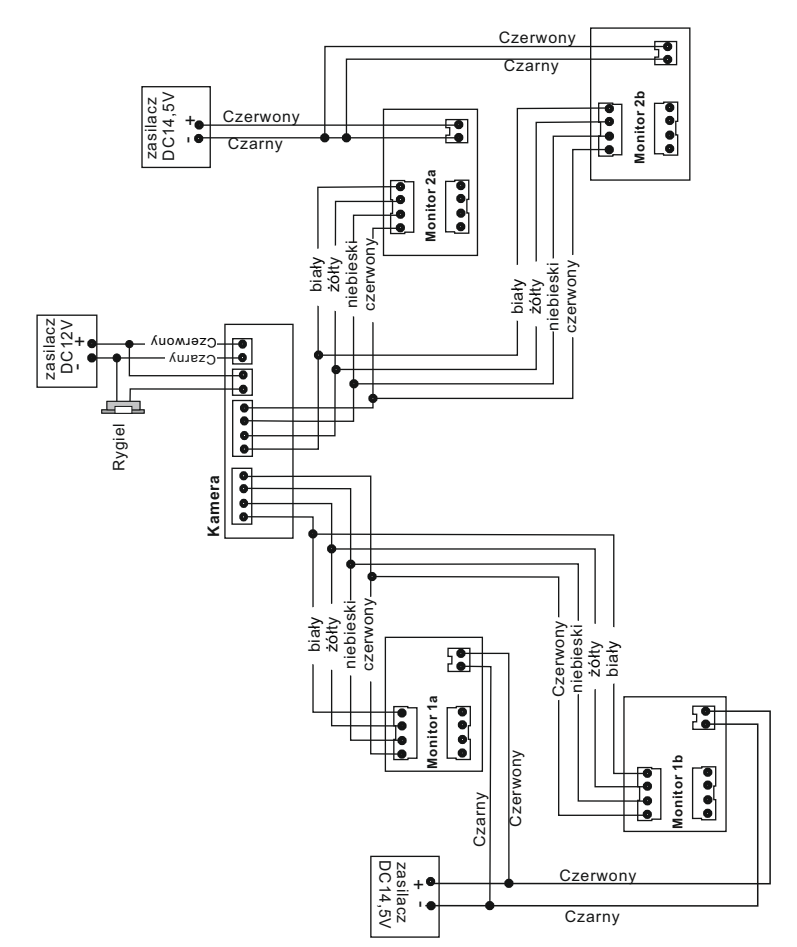

## **S563 / S564 / S556 / S558**

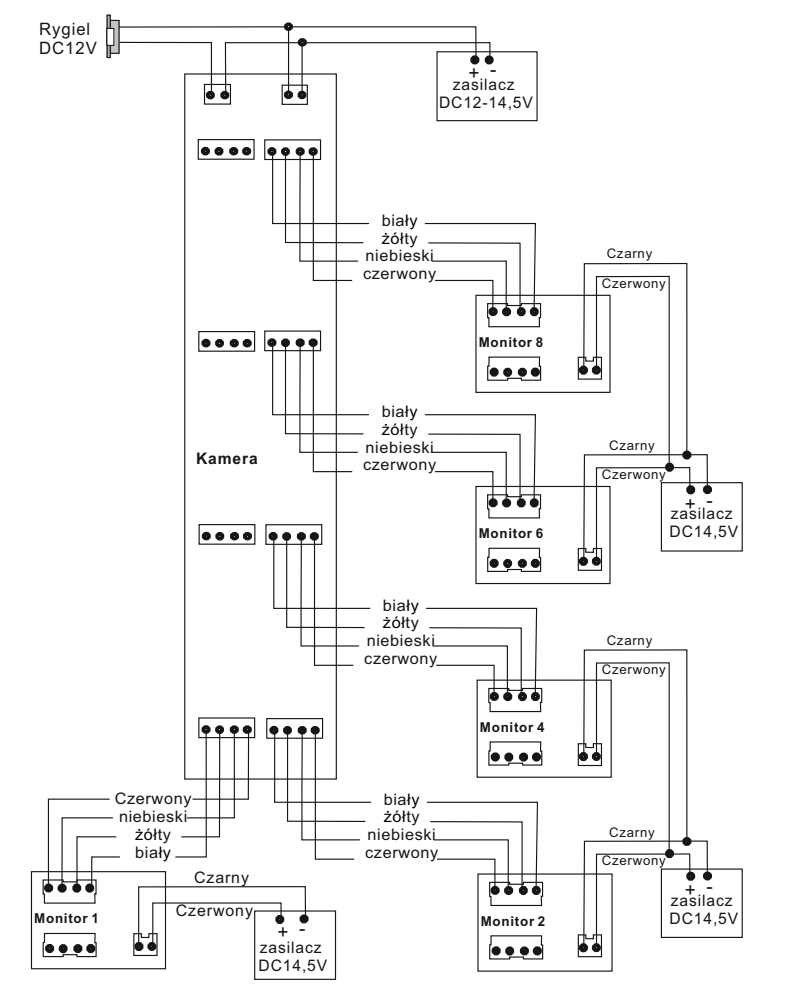

**1 kamera + 1 monitor lub unifon**

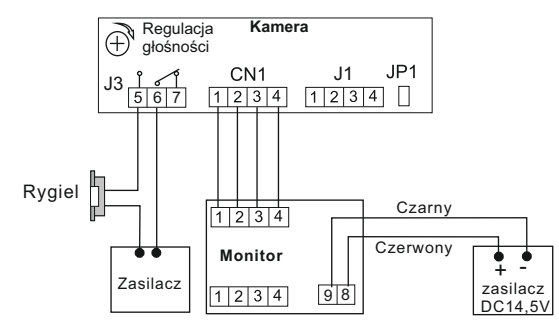

#### **2 kamery + 1 monitor lub unifon**

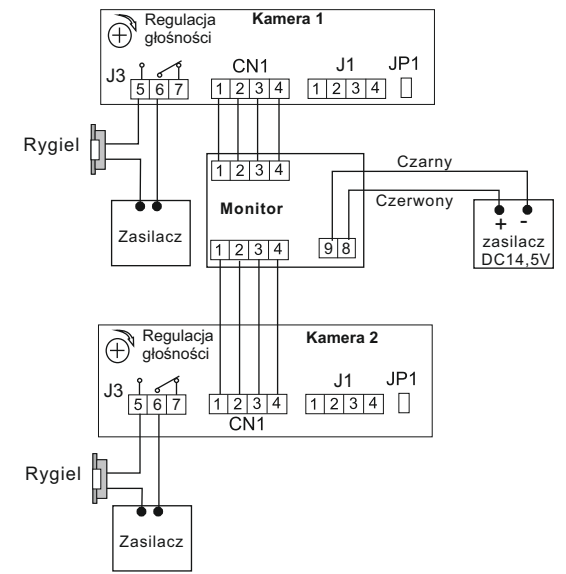

#### **1 kamera + 2 monitory lub monitory**

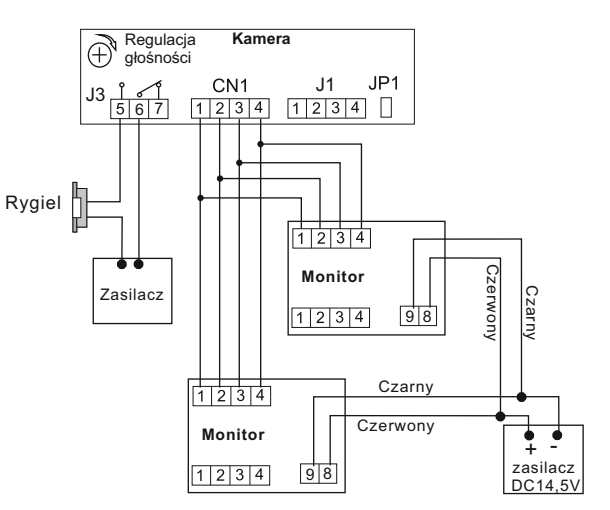

## **S601A-2 / 601D-2 / 601Z-2**

## **S601A-2 / 601D-2 / 601Z-2**

#### **1 kamera + 2 monitory lub unifony**

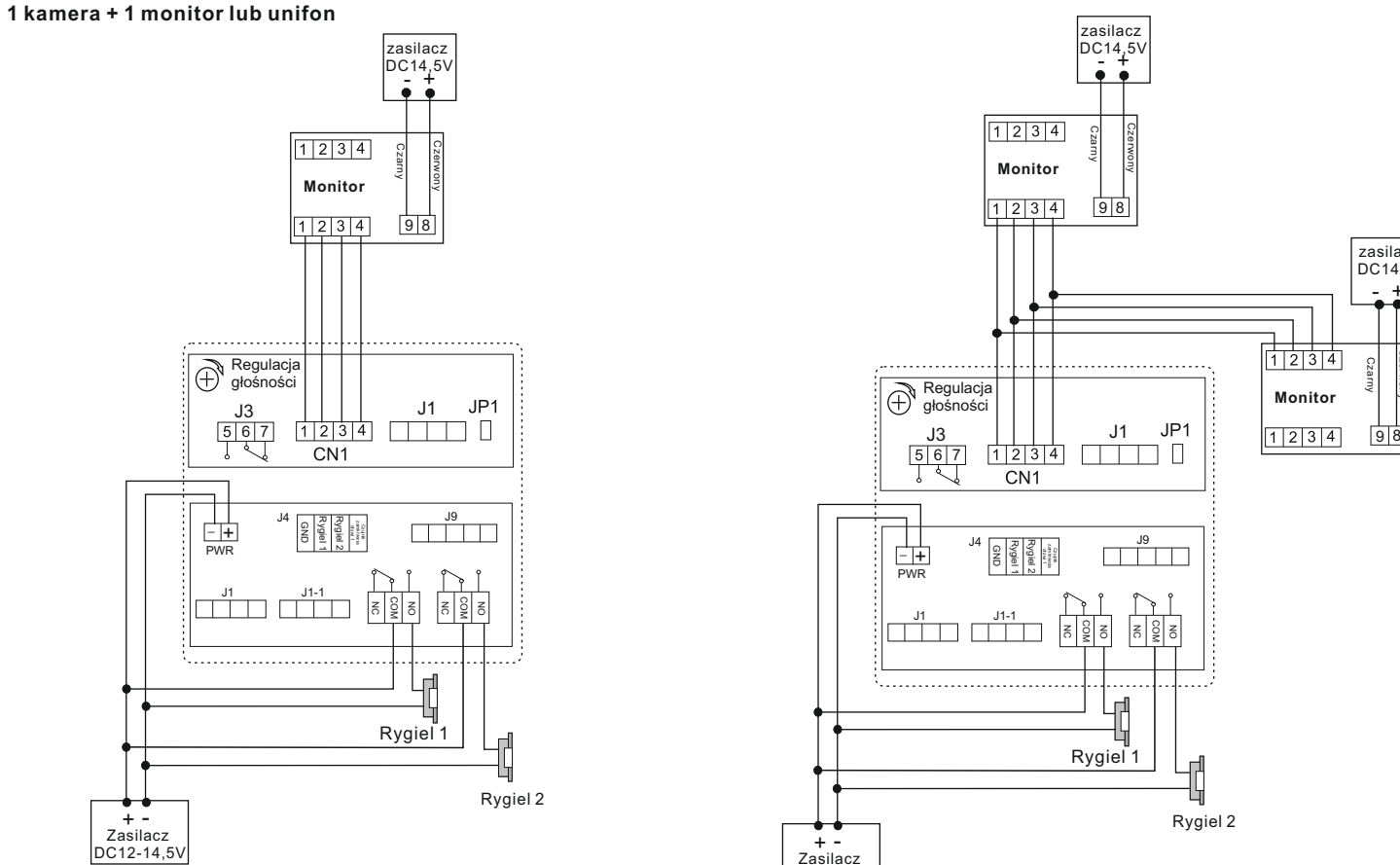

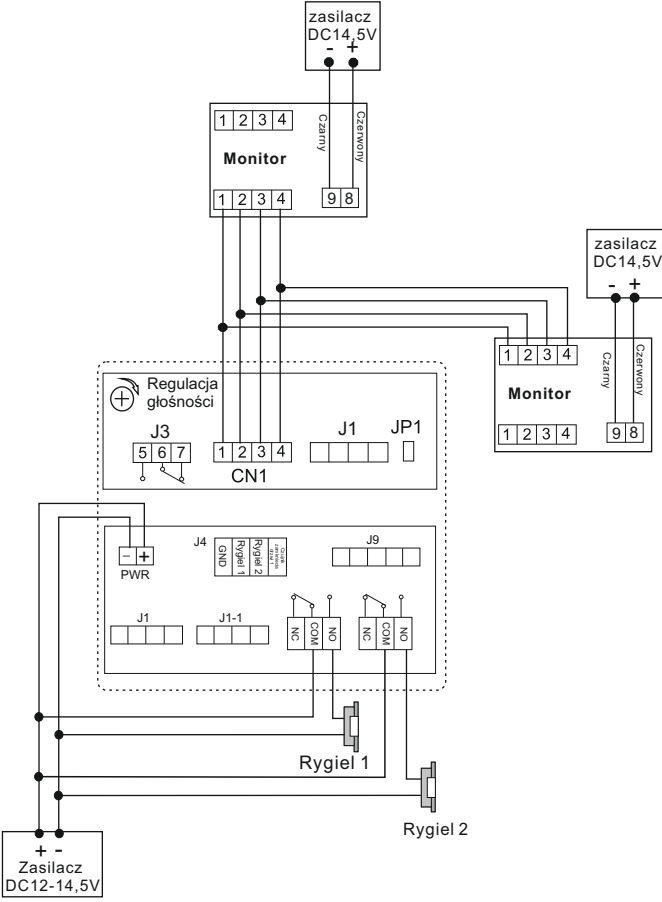

**S606**

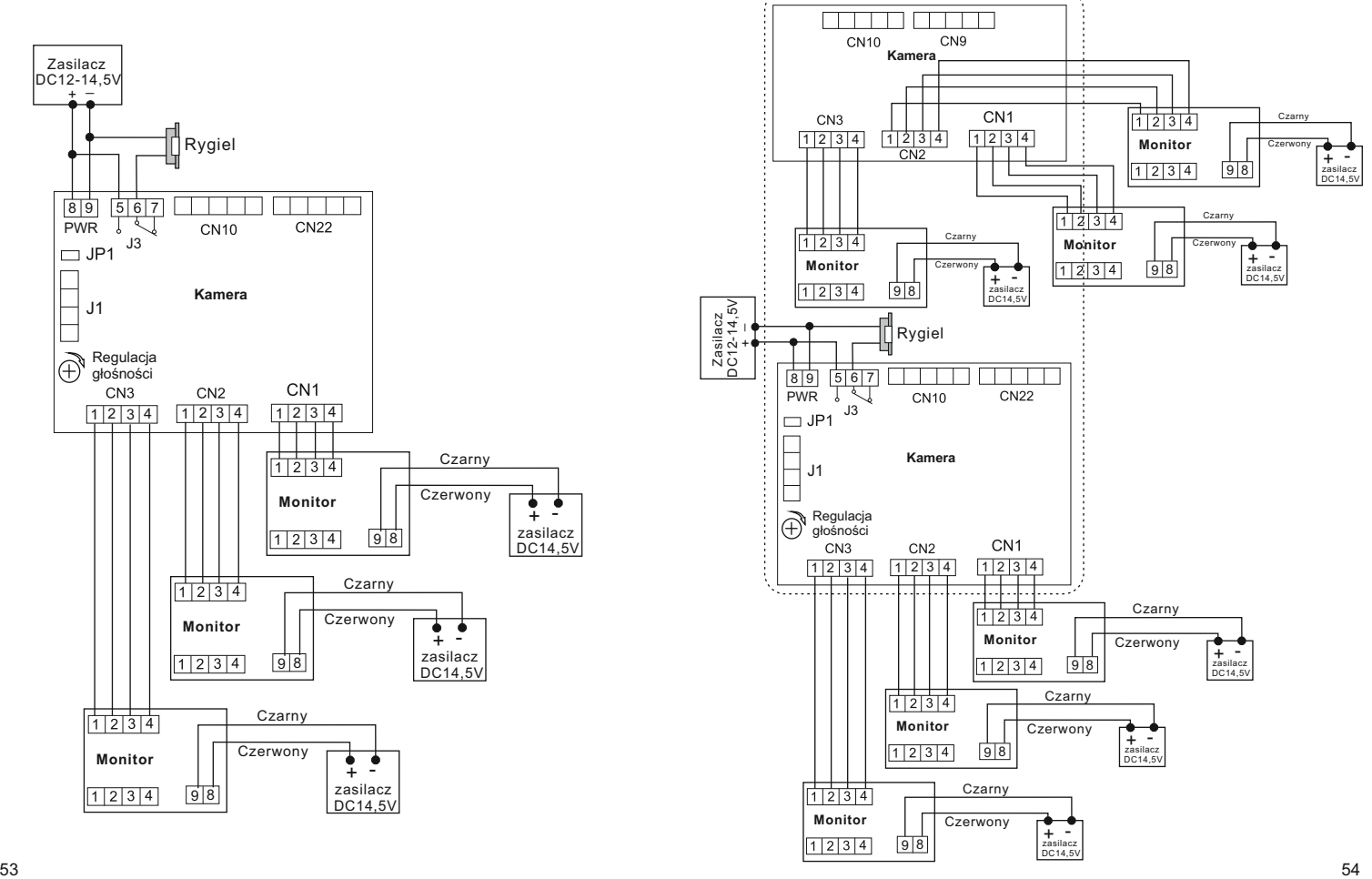

## **Dodatkowe rodzaje połączeń**

#### **Wykorzystanie kamery CCTV zamiast kamery w stacji bramowej**

W sytuacji niedostatecznej widoczności z kamery w panelu zewnętrznym, można wykorzystać kamerę przemysłową podczas połączenia oraz podglądu. Po wywołaniu w stacji bramowej, na ekranie wyświetlony będzie obraz z kamery CCTV. Pozostałe funkcje pozostają bez zmian.

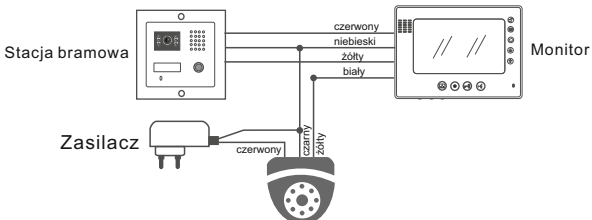

#### **Podłączenie dodatkowej kamery CCTV.**

Każdy monitor posiada 2 niezależne wejścia. Gdy obsługiwana jest tylko jedna furtka, na drugim wejściu można podłączyć dodatkową kamerę CCTV.

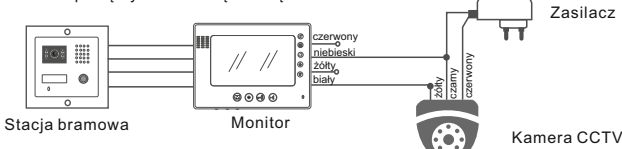

#### **Podłączenie interkomu pomiędzy abonentami**

Jeżeli w systemie używana jest wyłącznie jedna kamera (w stacji bramowej) można wykonać połączenie interkomowe z innym abonentem wykorzystując do tego drugie wejście w monitorze.

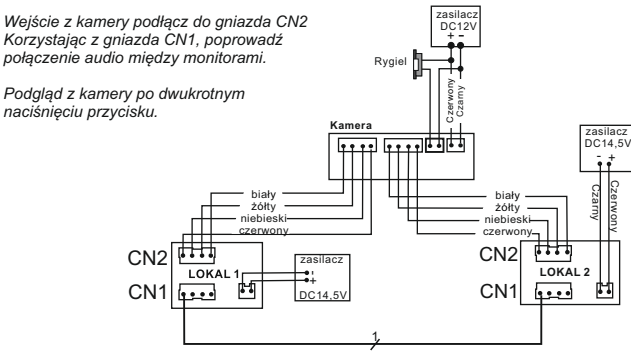

## **Podłączenie bramy automatycznej**

Przykładowy schemat połączenia monitora z automatem bramowym. Sposób podłączenia jest analogiczny dla wszystkich monitorów z funkcją sterowania bramą.

*Na przykładzie napęd AB1000*

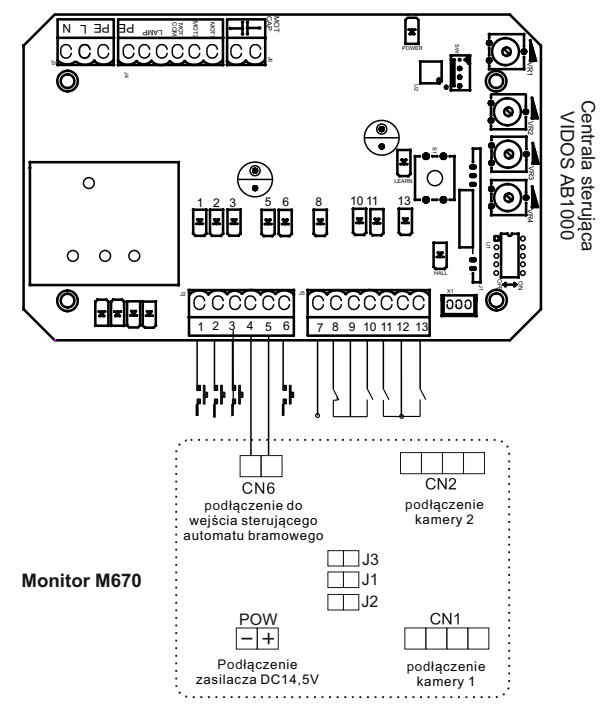

#### **Uwaga!**

**Jest to styk zwierny przekaźnika NO (beznapięciowy). Nie podłączać napięć większych niż 24V. Prąd nie powinien przekraczać 150mA**

# **Obsługa wideodomofonu Obsługa wideodomofonu**

#### **Wywołanie**

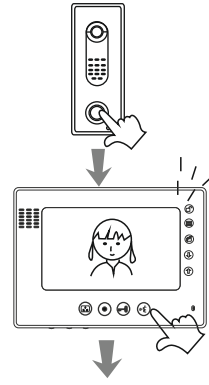

Gość naciska przycisk wywołania na kamerze

Na monitorze pojawi się obraz osoby odwiedzającej i sygnał gongu,naciśnij przycisk  $\stackrel{\sim}{\sim}$  w celu rozpoczęcia rozmowy.

Jeśli nikt nie odbierze, monitor automatycznie wyłączy się po 1min.

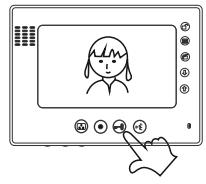

Jeśli chcesz otworzyć wejście naciśnij przycisk otwierania  $\overline{r}$ 

## **Podgląd**

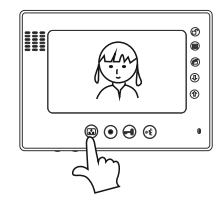

Jeśli chcesz na monitorze obserwować otoczenie znajdujące się przed kamerą, naciśnij przycisk podglądu

Jeśli w systemie zainstalowane są 2 kamery: naciśnij przycisk @ jeden raz: włączy się kamera 1

naciśnij przycisk $\bullet$  drugi raz: włączy się kamera 2 naciśnij przycisk **trzeci raz:** monitor się wyłączy

#### **Interkom**

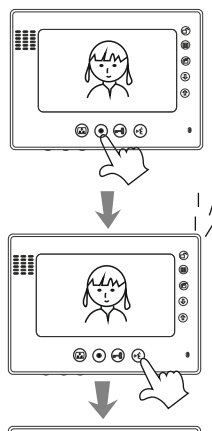

Jeśli w systemie są zainstalowane 2 lub więcej monitory:

aby wywołać drugi monitor, wciśnij przycisk interkomu

W drugim monitorze rozlegnie się sygnał wywołania (ekran pozostaje wygaszony)

aby rozpocząć rozmowę z pierwszym monitorem, wciśnij przycisk odbioru rozmowy <sup>o≰</sup>

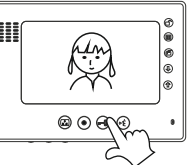

aby zakończyć rozmowę, wciśnij ponownie przycisk of

### **Sterowanie automatem bramowym**

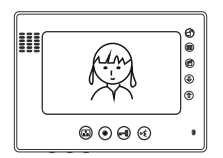

Aby otworzyć lub zamknąć bramę automatyczną przyciśnij symbol kłódki na monitorze.

## **KARTA GWARANCYJNA**

- 1. Vidos sp.z o.o.udziela gwarancji na zakupione produkty 36 miesięcy od daty zakupu, umieszczonej na niniejszej Karcie Gwarancyjnej i dokumencie zakupu.
- 2. Usterki produktu ujawnione w okresie gwarancji będą usuwane bezpłatnie w ciągu 14 dni roboczych od daty przyjęcia produktu do punktu przyjmowania reklamacji
- 3. Użytkownikowi przysługuje prawo wymiany produkt na nowy, jeżeli:
- $\bullet$  w okresie gwarancji wykonano cztery istotne naprawy, a produkt nadal wykazuje usterki;
- $\bullet$  po stwierdzeniu, że wystąpiła usterka niemożliwa do usunięcia. Przy wymianie produktu na nowy potrąca się równowartość brakujących lub uszkodzonych przez Użytkownika elementów(tak że opakowania)i koszt ich wymiany
- 4. Użytkownik dostarcza uszkodzony sprzęt na własny koszt do punktu serwisowego 5. Gwarancja nie obejmuje obniżania się jakości urządzenia spowodowanego
- normalnym procesem zużycia i poniższych przypadków:  $\bullet$  niewłaściwym lub niezgodnym z instrukcja obsługi użytkowaniem produktu;<br> $\bullet$ użytkowaniem lub pozostawieniem produktu w nieodpowiednich warunkach
- l użytkowaniem lub pozostawieniem produktu w nieodpowiednich warunkach (nadmierna wilgotność, zbyt wysoka lub niska temperatura, nasłonecznienie itp.), odmiennych warunków konserwacji i eksploatacji zamieszczonych w instrukcji obsługi produktu;
- $\bullet$  uszkodzeń mechanicznych, chemicznych, termicznych;
- l uszkodzeń spowodowanych działaniem sił zewnętrznych np. przepięcia w sieci elektrycznej, wyładowania atmosferyczne,powódź, pożar;
- $\bullet$  uszkodzenie powstałe na skutek niewłaściwego zainstalowania urządzenia niewłaściwego przechowywania urządzenia lub napraw wykonanych przez osoby nieupoważnione;
- $\bullet$  uszkodzenie powstałe na skutek podłączenia niewłaściwego napiecia lub polaryzacji.

6. Gwarancja straci ważność w skutek:

- $\bullet$  zerwania lub uszkodzenia plomb gwarancyjnych;<br>  $\bullet$  nodłaczenia dodatkowego wynosażenia innego ni
- l podłączenia dodatkowego wyposażenia, innego niż zalecane przez producenta produktu;<br>● przeróbek
- l przeróbek i zmian konstrukcyjnych produktu oraz napraw wykonanych poza punktem serwisu Vidos;
- l Karta gwarancyjna lub numery seryjne zostały zmienione, zamazane lub zatarte;

7. Karta Gwarancyjna jest ważna tylko z wpisaną datą sprzedaży potwierdzonymi pieczęcią i podpisem sprzedawcy.

8. Warunkiem wykonania naprawy jest dostarczenie towaru z niniejszą Kartą Gwarancyjną oraz dowodem zakupu.

9.Punkt przyjmowania reklamacji:

Vidos sp. z o.o. ul.Sokołowska 44 05-806 Sokołow / k. Warszawy tel. 22 817 4008 e-mail: biuro@vidos.pl www.vidos.pl

## **Rejestracja napraw**

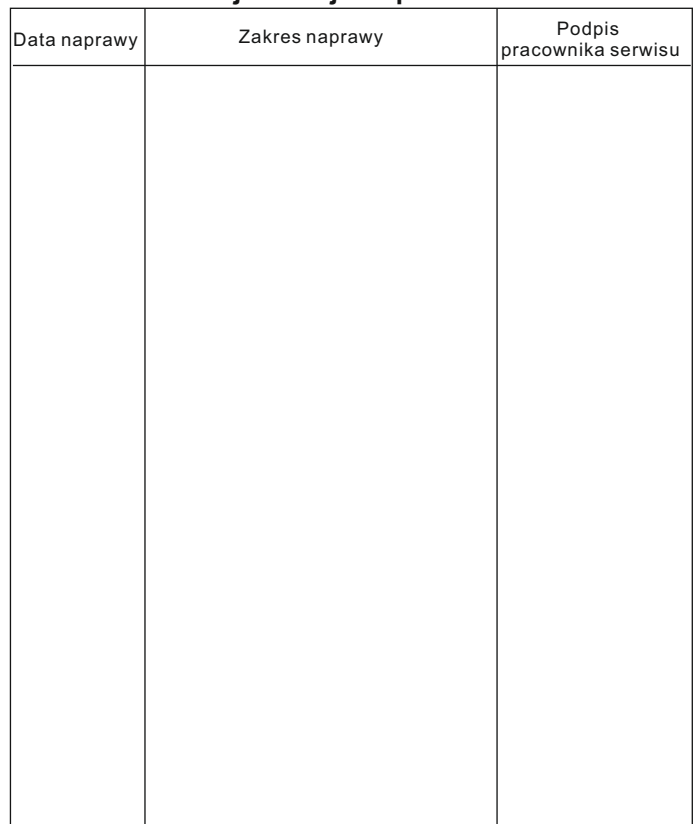